#### 第4章の内容

**第<mark>4</mark>章の内容**<br>第<mark>4</mark>章の内容<br>1. 回帰分析による予想<br>2. 決定木による予想 1. 回帰分析による予想 2. 決定木による予想 3. クラスター分析 章の内容<br>回帰分析による予想<br>決定木による予想<br>クラスター分析<br>クラスター分析<br>- その1 -<br>- その2 -<mark>章の内容</mark><br>回帰分析による予想<br>決定木による予想<br>クラスター分析<br>- その1 –<br>- その2 –

161

## 1.回帰分析による予想

#### 回帰分析とは

- 因果関係が疑われる複数の変数を使って,ある変数から他の 変数の値を予測する手法
- 原因となる変数のことを説明変数,結果となる変数のことを 応答変数という
- 説明変数と応答変数はそれぞれ独立変数と従属変数という
- 説明変数が数量データであるモデルを用いた分析手法 (説明変数が複数あるものを重回帰分析と呼ぶ)

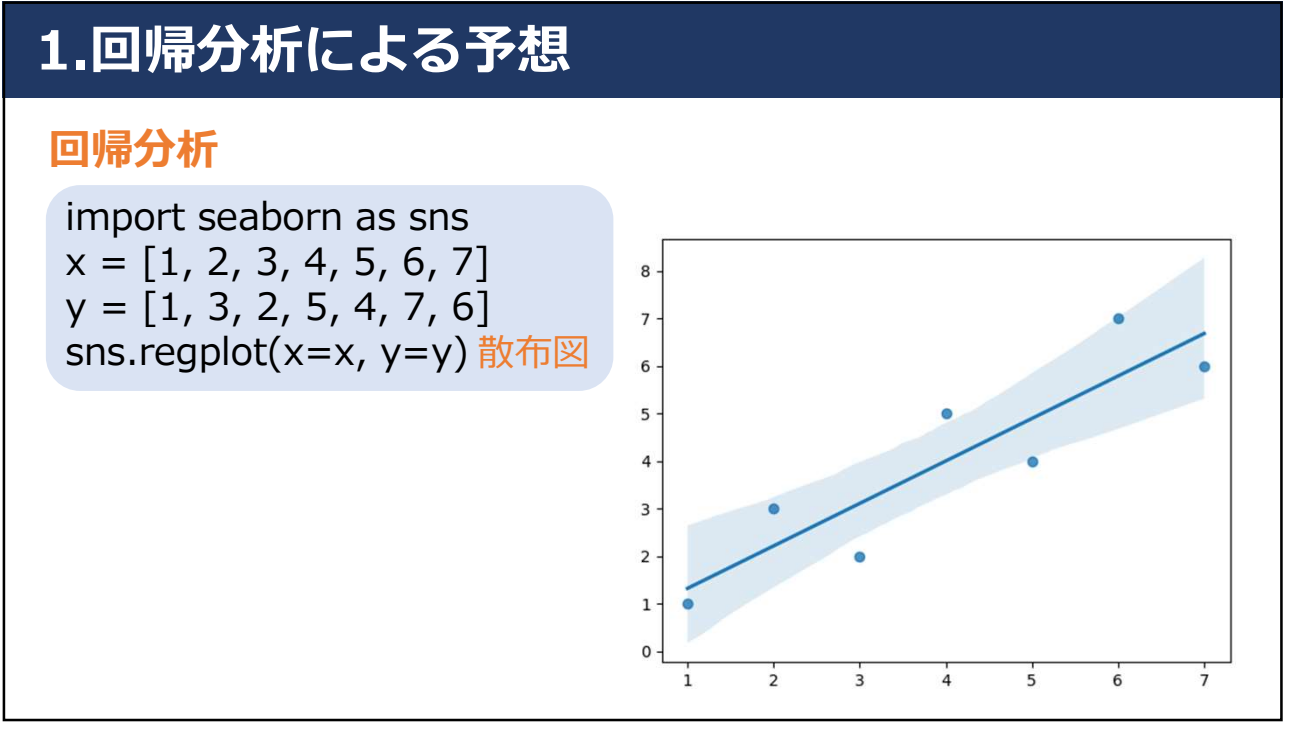

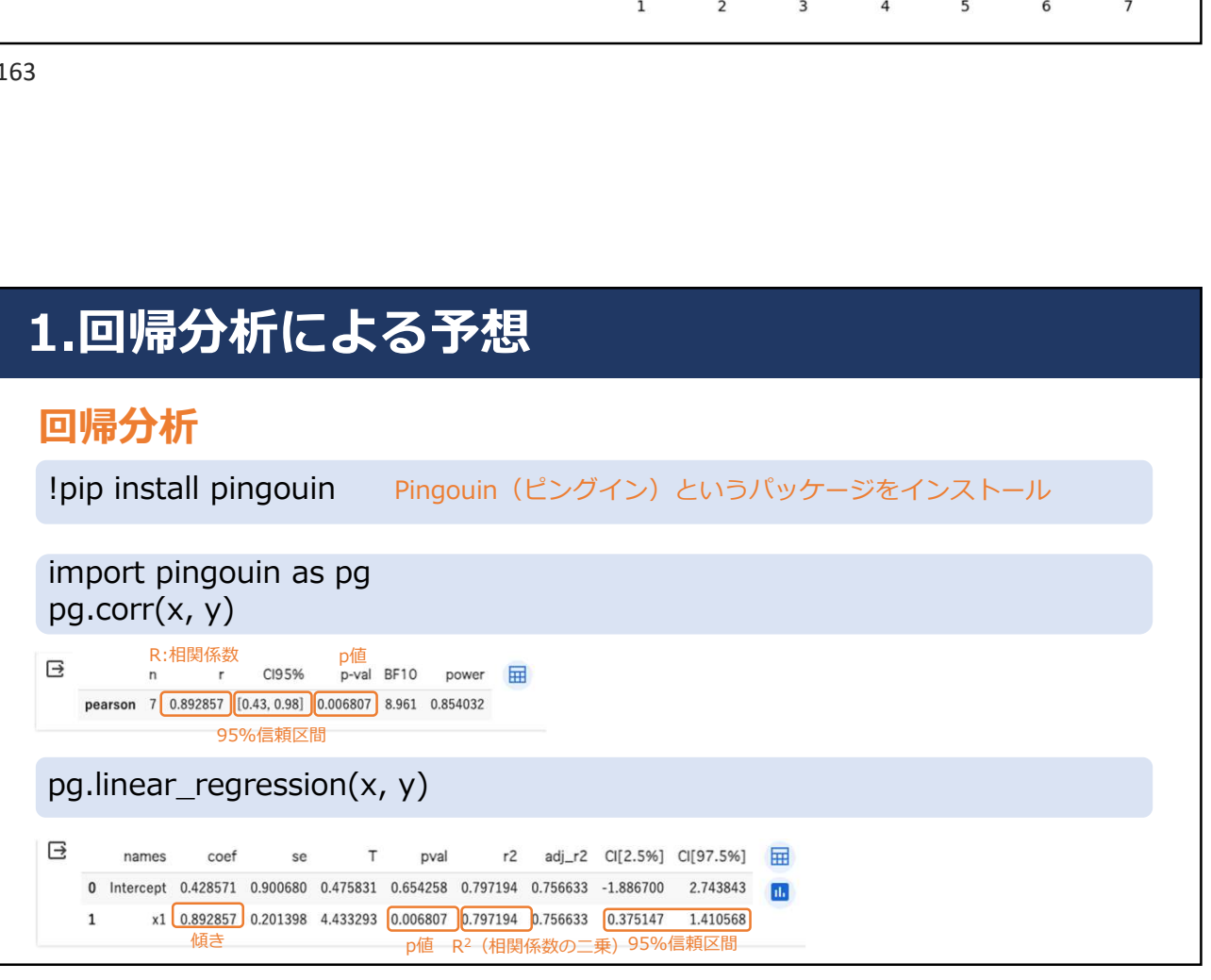

# 1.回帰分析による予想

#### 回帰分析と結果の可視化

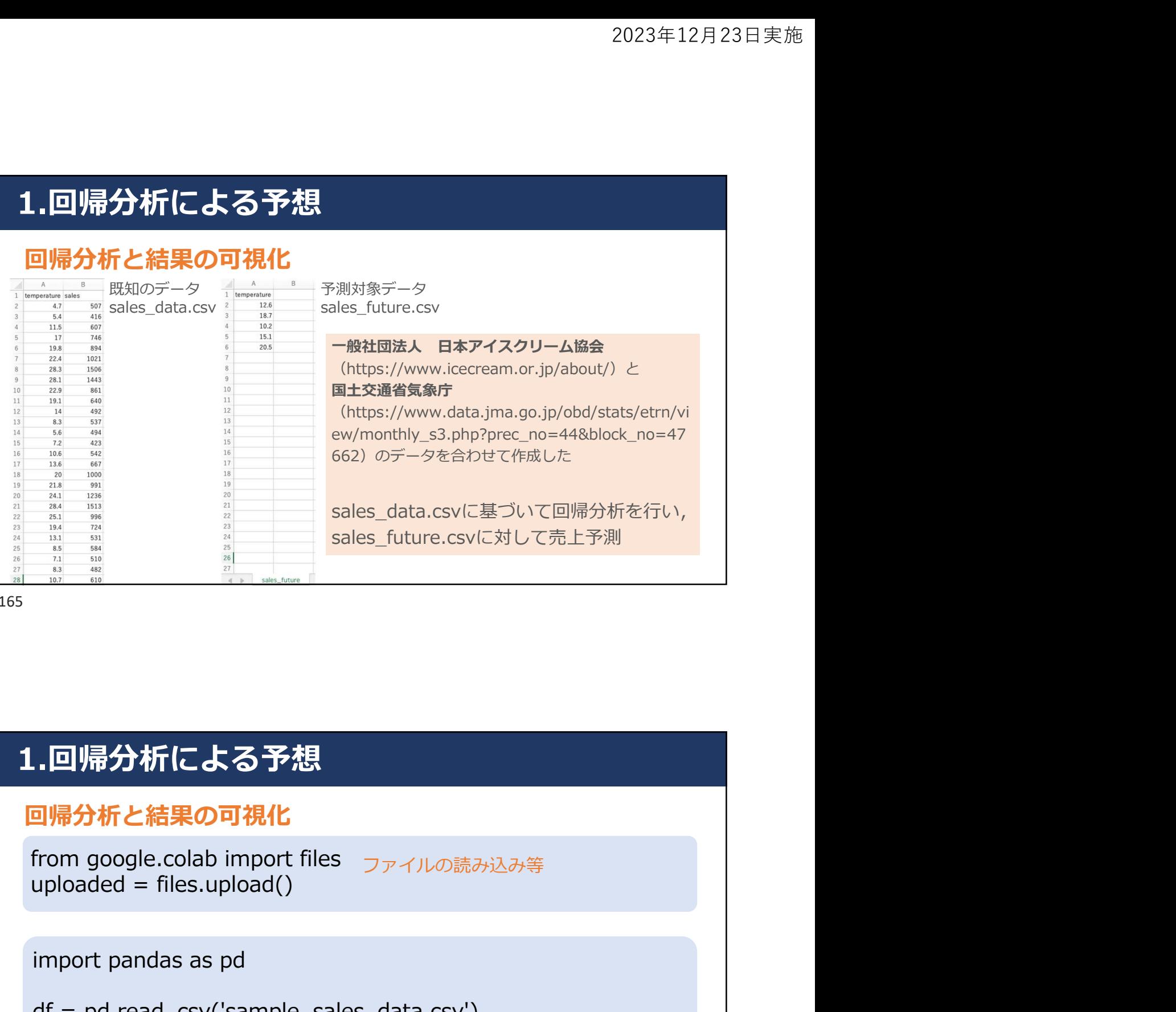

165

# 1.回帰分析による予想

#### 回帰分析と結果の可視化

uploaded =  $files.update()$ from google.colab import files ファイルの読み込み等

import pandas as pd

```
..回帰分析による予想<br>or<br>my google.colab import files<br>uploaded = files.upload()<br>import pandas as pd<br>of = pd.read_csv('sample_sales_data.csv')<br>of _test = pd.read_csv('sample_sales_future.csv')
. 回帰分析による予想<br>回帰分析と結果の可視化<br>from google.colab import files <sub>ファイルの読み込み等</sub><br>uploaded = files.upload()<br>import pandas as pd<br>df = pd.read_csv('sample_sales_data.csv')<br>df_test = pd.read_csv('sample_sales_future.csv')
```
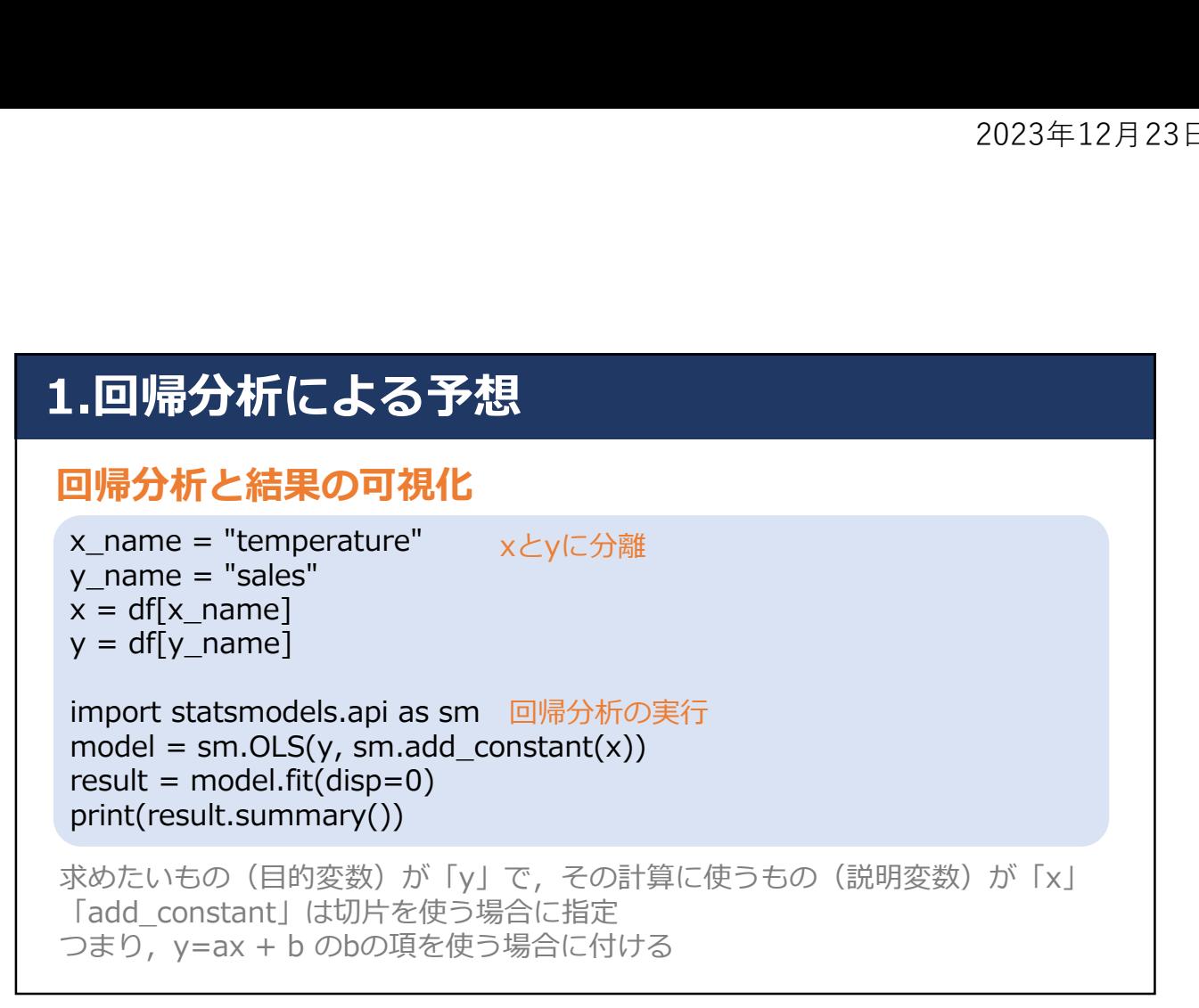

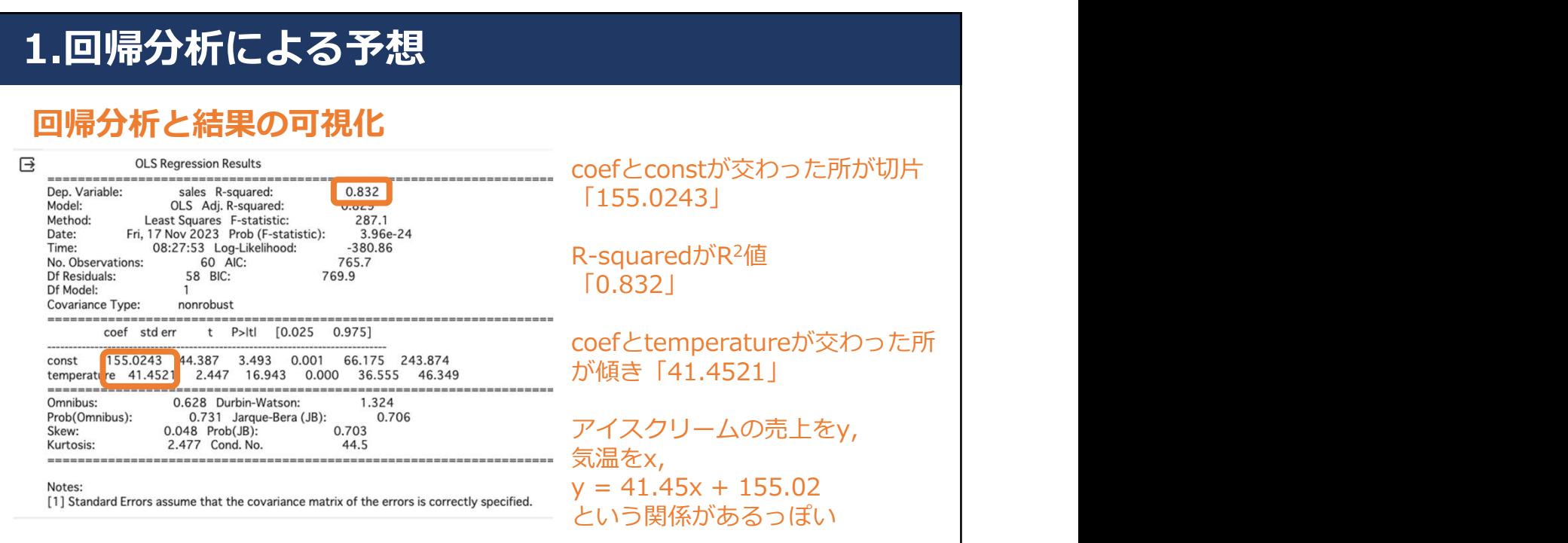

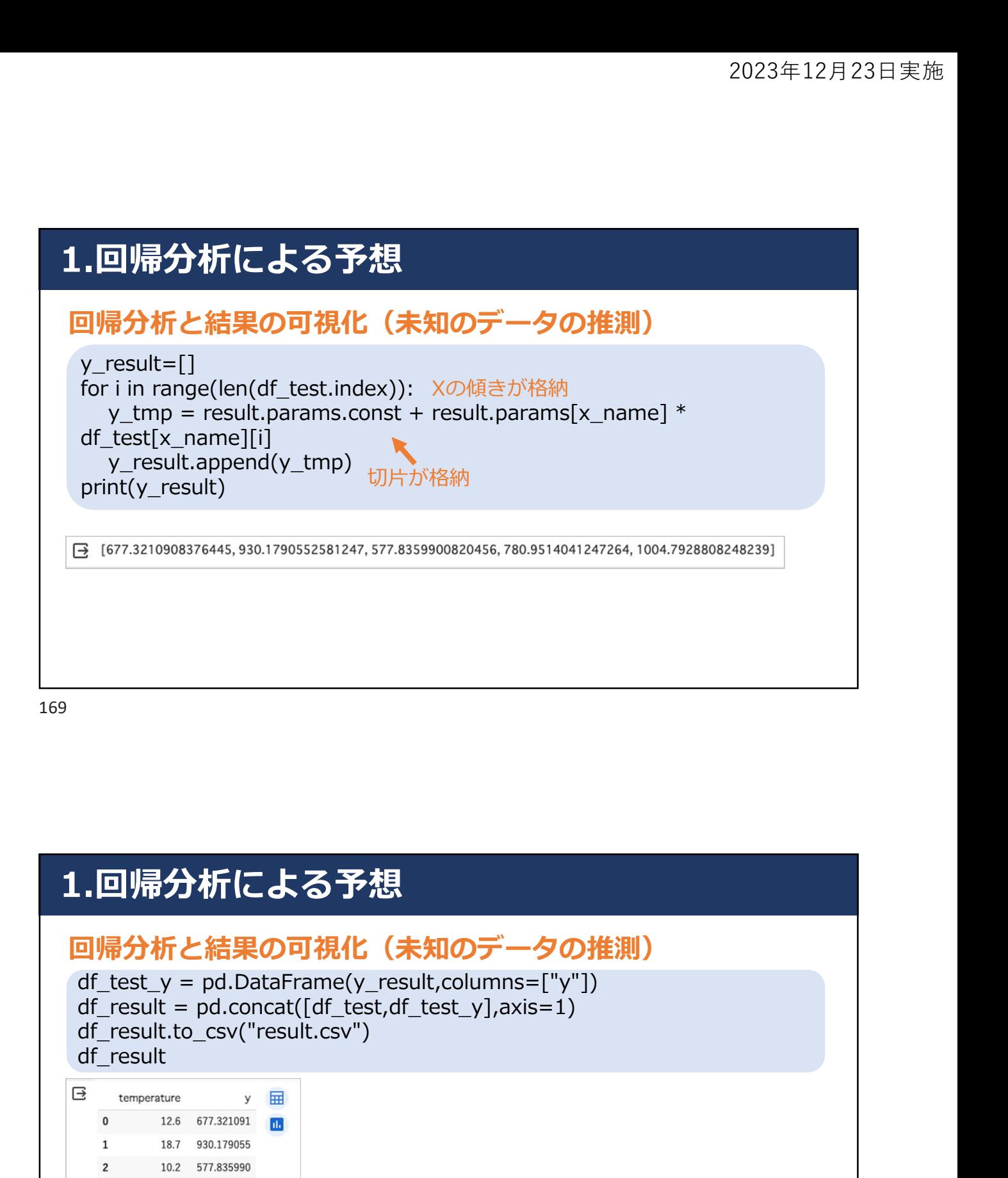

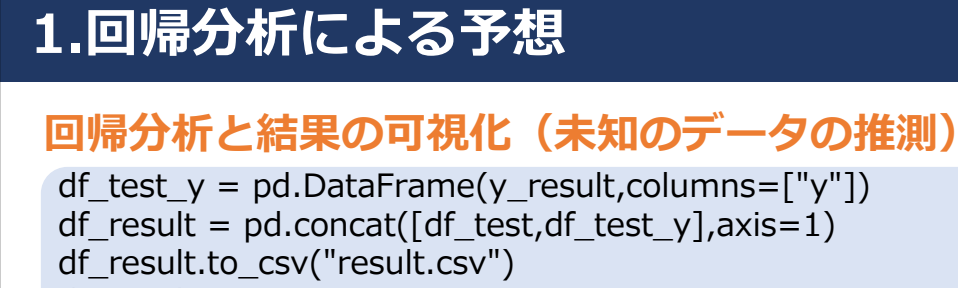

df\_result

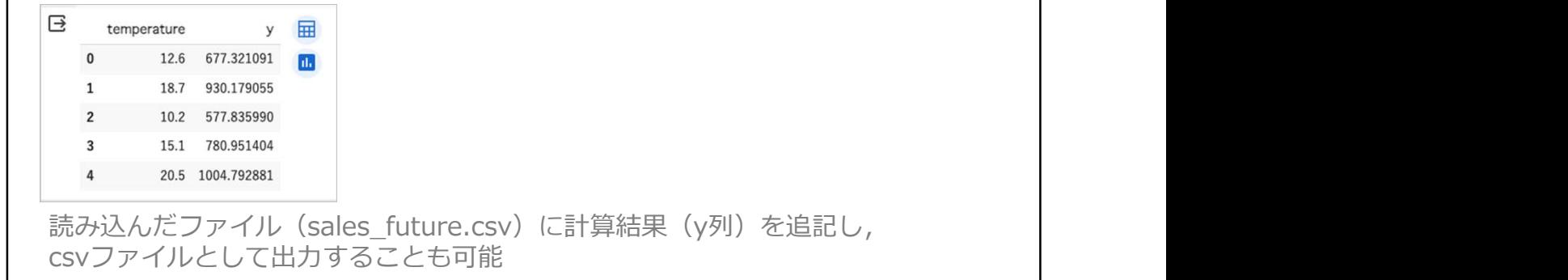

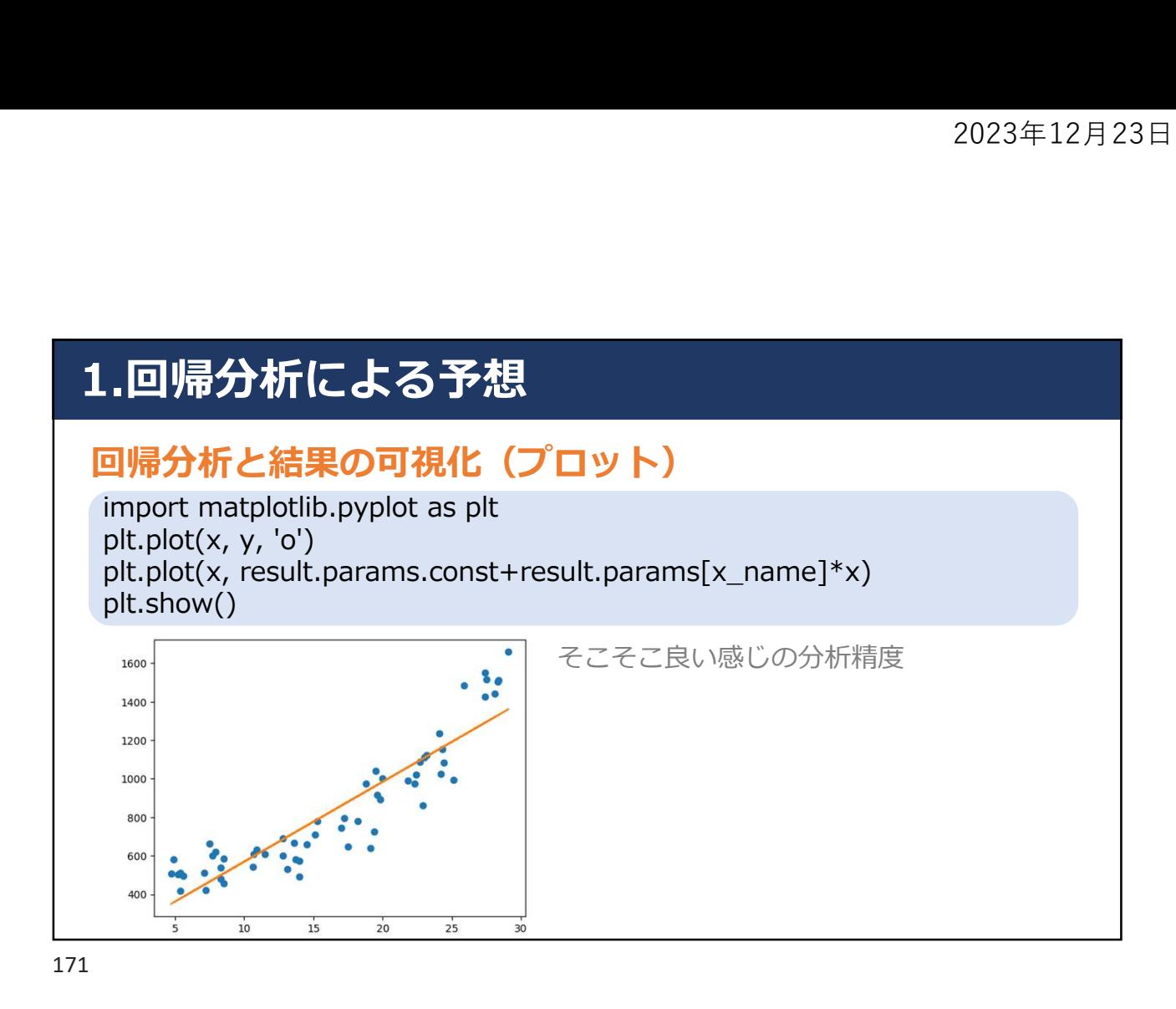

## 2.決定木による予想

#### 決定木とは(Decision Tree Analysis:DCA)

- データから分類・判別のために作られる決定木と呼ばれる 樹形図を作成し,予測や検証をする分析(機械学習の1つ)
- 購買情報やアンケート結果等のさまざまなデータに対して 実施することが可能
- 目的変数の予測や目的変数に影響している因子の検証等に **活用 しんしん しんしん おおし おおし しんしん**

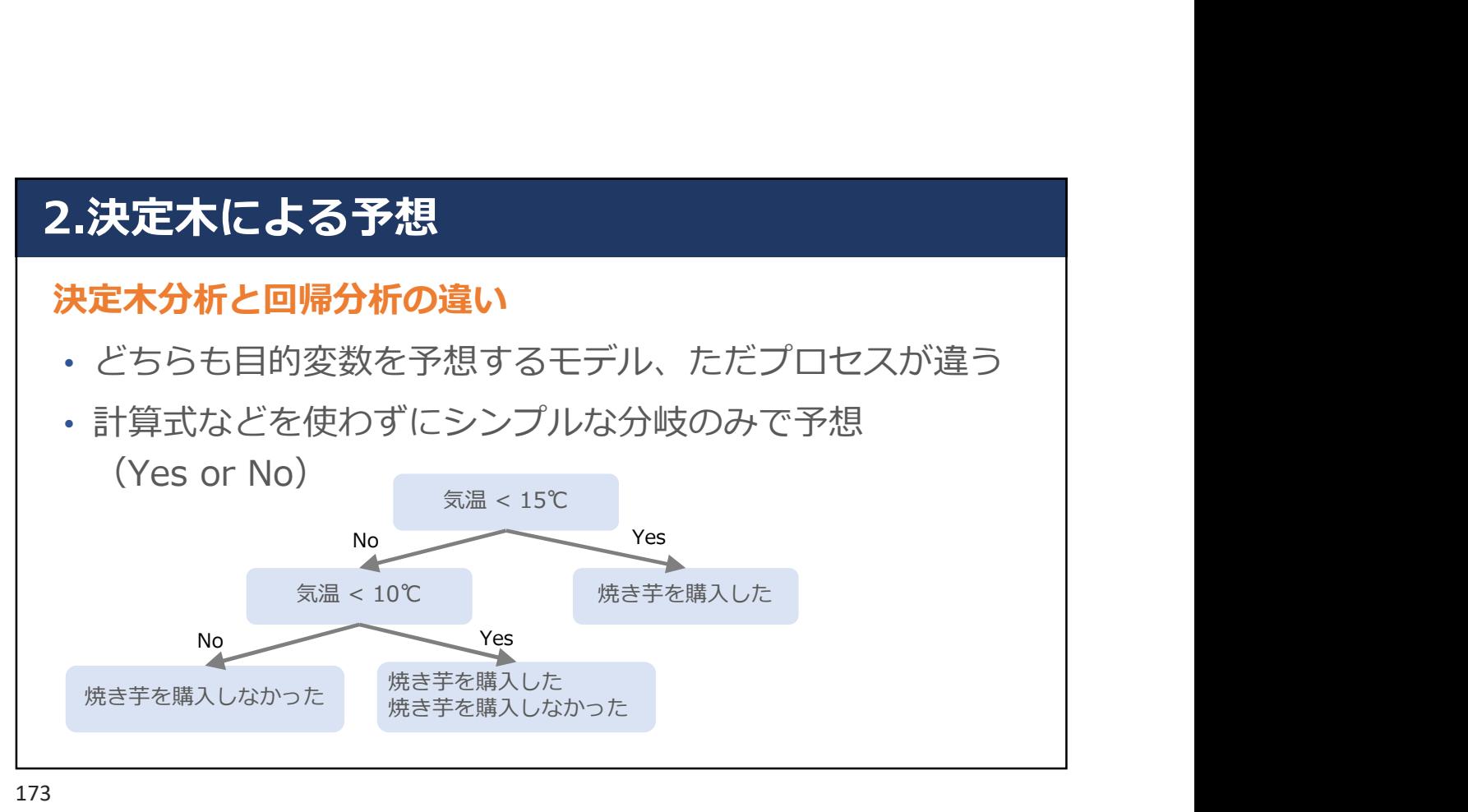

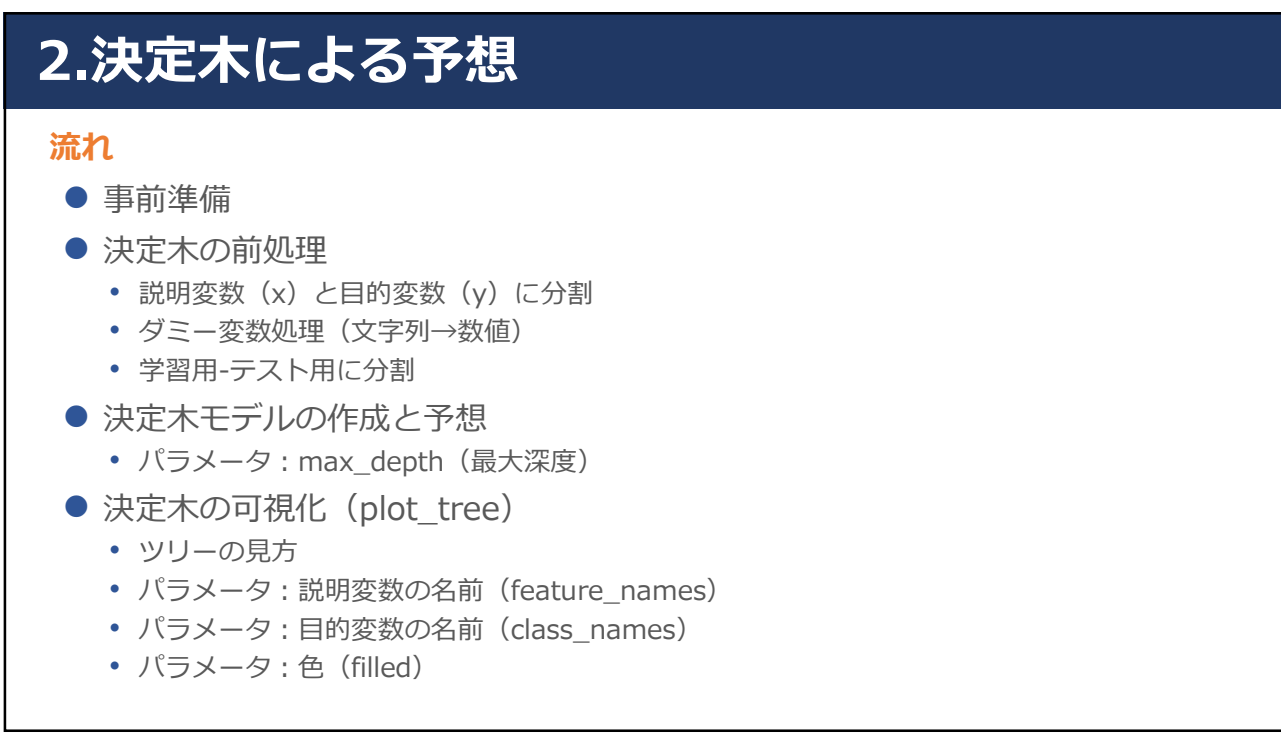

## 2.決定木による予想

#### 事前準備(タイタニック号データ)

import seaborn as sns import pandas as pd<br>from sklearn.model\_selection import train\_test\_split  $2023年12月23日実施$ The direct of the direct of the direct of the direct of the direct of the direct of the direct of the direct of the direct of the direct of the direct of the direct of the direct of the direct of the direct of the direc df = sns.load\_dataset('titanic') df.head()

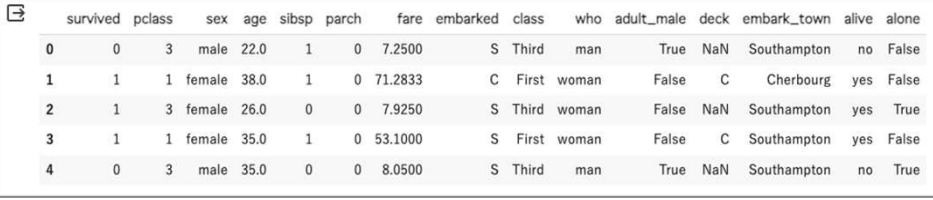

175

## 2.決定木による予想

#### 事前準備(タイタニック号データ)

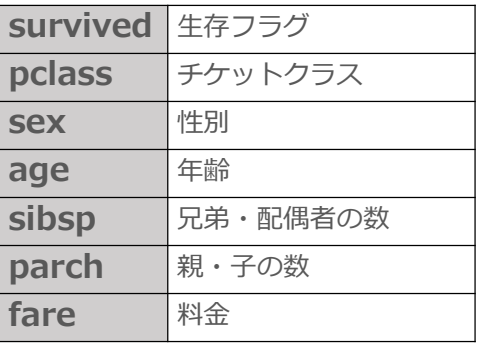

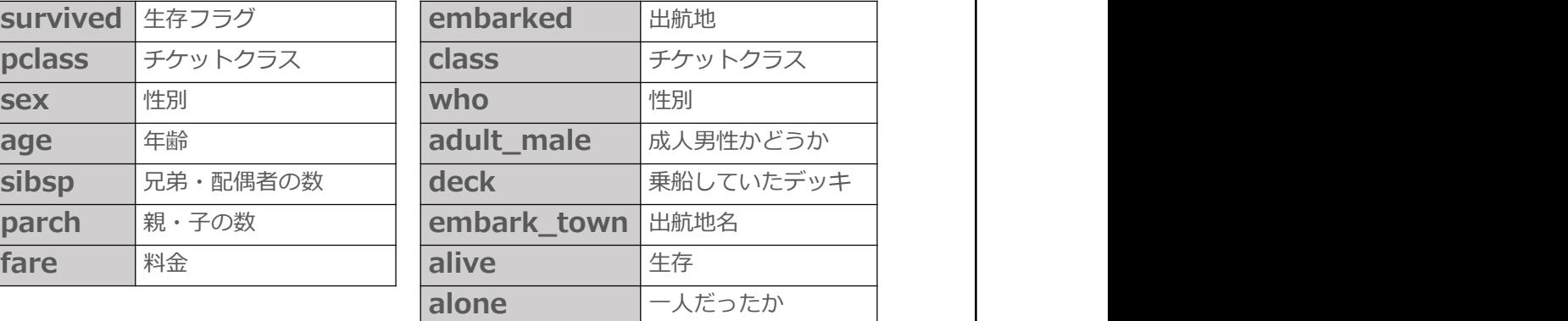

# 2.決定木による予想 決定木の前処理:説明変数(x)と目的変数(y)に分割 **1.決定木による予想**<br>大定木の前処理:説明変数(x)と目的変数(y)に<br>df\_x = df[['sex','pclass','fare']]<br>df\_y = df['survived']<br><sub>事前に定義したタイタニック号のデータの変数(df)から,説明変<sub>ま</sub><br><sub>目的変数(df\_y)に分ける<br><sub>決定木の可視化を見やすくするために,性別・チケットクラス・運賃</sub></sub></sub> 2.決定木による予想<br>夫定木の前処理 : 説明変数(x)と目的変数(y)に<br>df\_x = df[['sex','pclass','fare']]<br>df\_y = df['survived']<br>事前に定義したタイタニック号のデータの変数(df)から,説明変数<br>目的変数(df\_y)に分ける<br><sub>決定木の可視化を見やすくするために,性別・チケットクラス・運貨</sub> 事前に定義したタイタニック号のデータの変数(df)から、説明変数(df x)と 目的変数 (df y) に分ける 決定木の可視化を見やすくするために,性別・チケットクラス・運賃に限定

177

#### 2.決定木による予想<br>
<br>
未定木の前処理:ダミー変数処理(文字列→数値)<br>
df\_x = pd.get\_dummies(df\_x, drop\_first=True)<br>
│ △ drop\_first カラム数を減らすパラメータ<br>
生別のカラムに「male / female」の文字列が格納されているので,数値列に?<br>
Pet\_dummies<br>
Press for sex\_male 5<br>- 安数処理(文字列→数値)<br>x, drop\_first=True)<br>drop\_first カラム数を減らすパラメータ<br>drop\_first カラム数を減らすパラメータ<br>le」の文字列が格納されているので,数値列に変換 2.決定木による予想 決定木の前処理:ダミー変数処理(文字列→数値) 性別のカラムに「male / female」の文字列が格納されているので、数値列に変換 get dummies 1 71.2833  $\mathbf{0}$  $\mathbf{1}$ 3 7.9250  $\overline{\phantom{0}}$  $\overline{\phantom{a}}$ 1 53.1000  $\overline{3}$  $\mathbf{0}$ 3 8,0500  $\overline{\phantom{a}}$  $\Lambda$

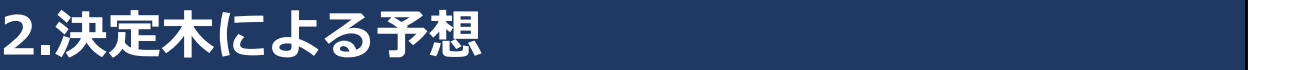

# 決定木の前処理:学習用-テスト用に分割<br>from sklearn.model selection import train test split

学習用とテスト用にデータを分割 train\_test\_split(df\_x,df\_y,random\_state=1)

train test split

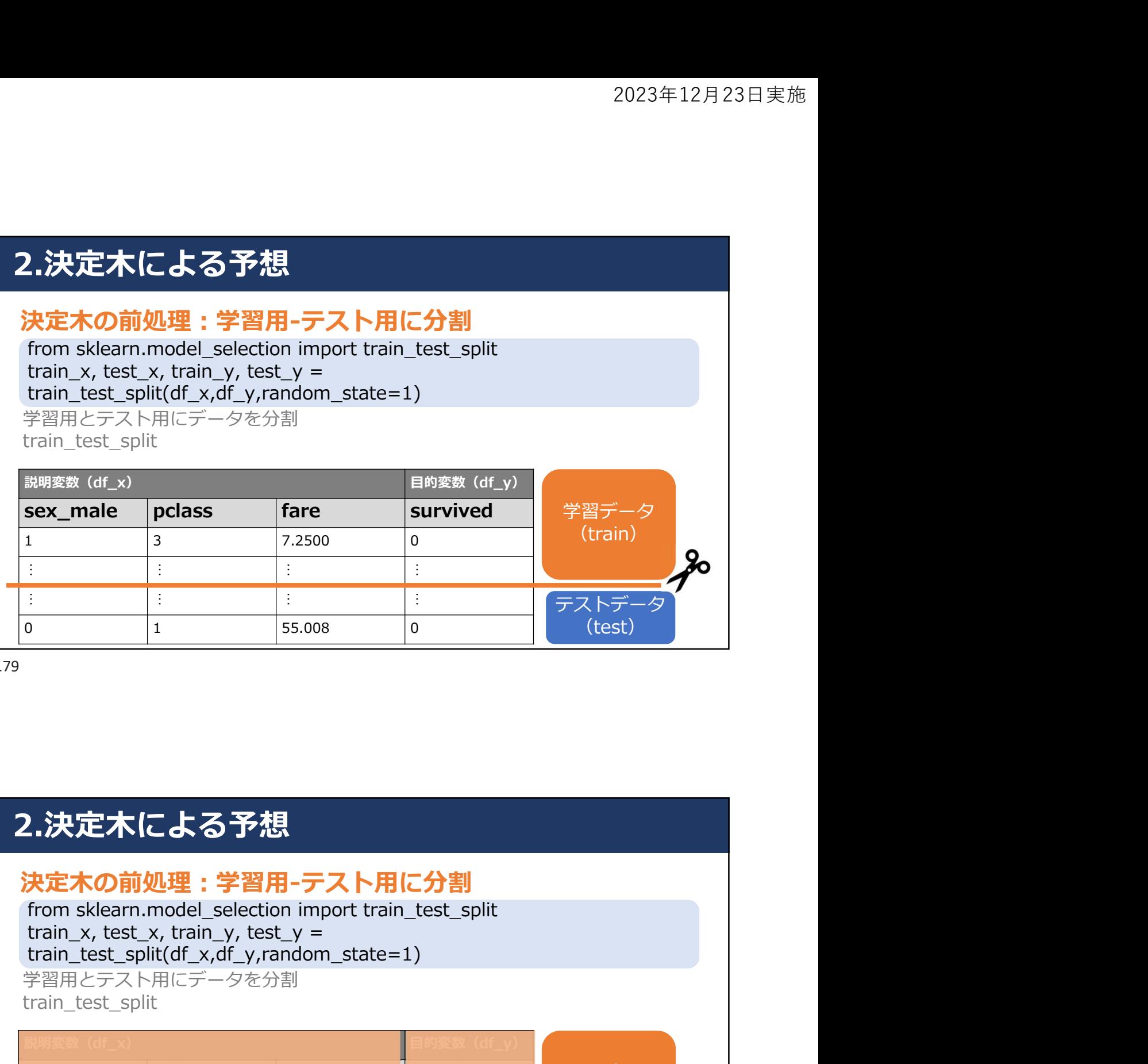

179

# 2.決定木による予想

# 決定木の前処理:学習用-テスト用に分割<br>from sklearn.model selection import train test split

train\_train\_train\_train\_train\_train\_train\_train\_train\_train\_train\_train\_train\_train\_train\_train\_train\_train\_train\_train\_train\_train\_train\_train\_train\_train\_train\_train\_train\_train\_train\_train\_train\_train\_train\_train\_tra train\_test\_split(df\_x,df\_y,random\_state=1) 学習用とテスト用にデータを分割 train test split

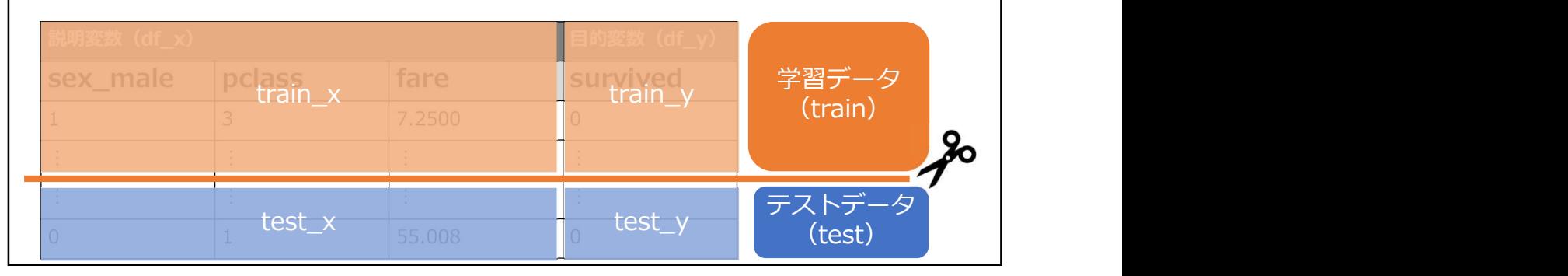

# 2.決定木による予想 決定木モデルの作成と予測 202<br>2022<br>大定木モデルの作成と予測<br>from sklearn import tree<br>model = tree.DecisionTreeClassifier(max\_depth=2, random\_state=1<br><sub>決定木のモデルを作成<br>iscikit-learn.tree.DecisionTreeClassifierというクラスに決定木が実装されてい<br>max\_denth : 分類技の最大深さ</sub> model = tree.DecisionTreeClassifier(max\_depth=2, random\_state=1) 決定木のモデルを作成 scikit-learnというpython用機械学習ライブラリの中から決定木モデルのtreeを **拝借 あんしょう おおおお おおおお おおおお おおおお しょうしん** sklearn.tree.DecisionTreeClassifierというクラスに決定木が実装されている max\_depth:分類技の最大深さ random\_state:学習時の乱数シード,常に同じ結果を得たい場合は適当な整数を指定 数を指定 しゅうしょう しゅうしょく かいしんしょう かいしんしょう

181

# 2.決定木による予想 決定木モデルの作成と予測 model.fit(train\_x, train\_y) fitメソッドで学習を行う 2.決定木による予想<br>決定木モデルの作成と予測<br>model.fit(train\_x, train\_y) fitメソッドで学習を行う<br>fit(x, y) : 特徴量 x, クラス y を教師データとして学習する

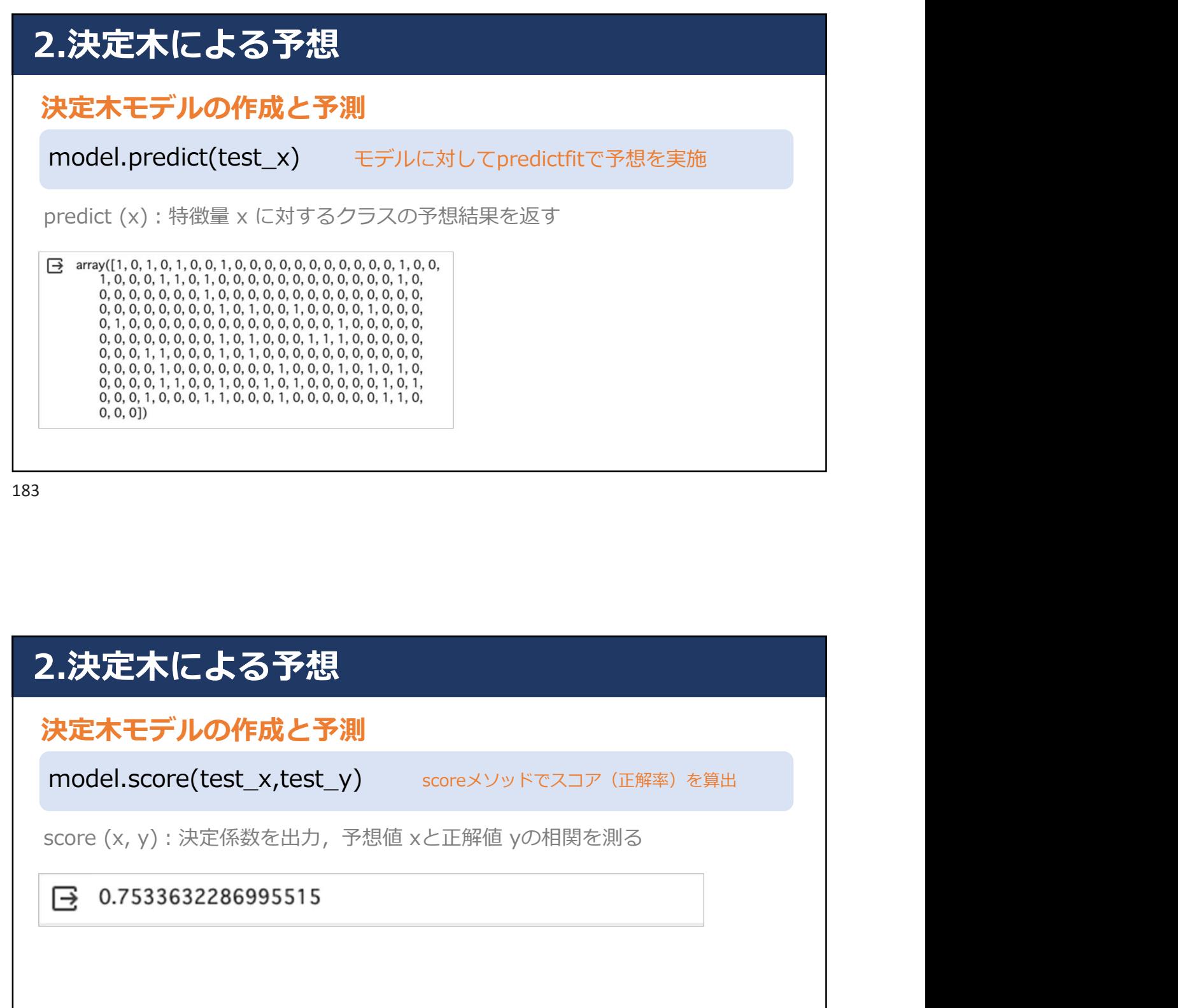

## 2.決定木による予想

決定木モデルの作成と予測

model.score(test\_x,test\_y) scoreメソッドでスコア(正解率)を算出 |

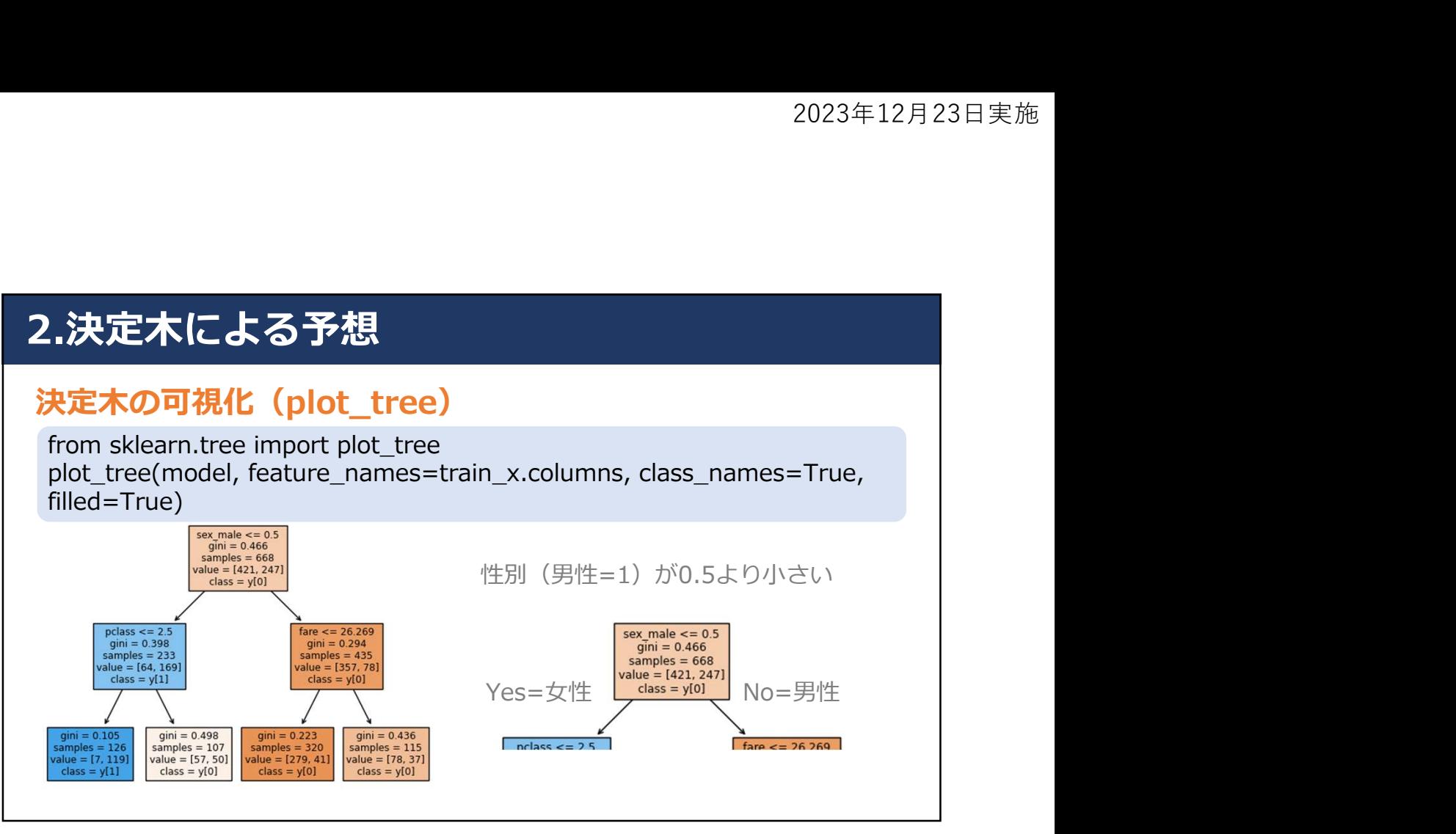

# 2.決定木による予想

#### 決定木の可視化 (plot\_tree)

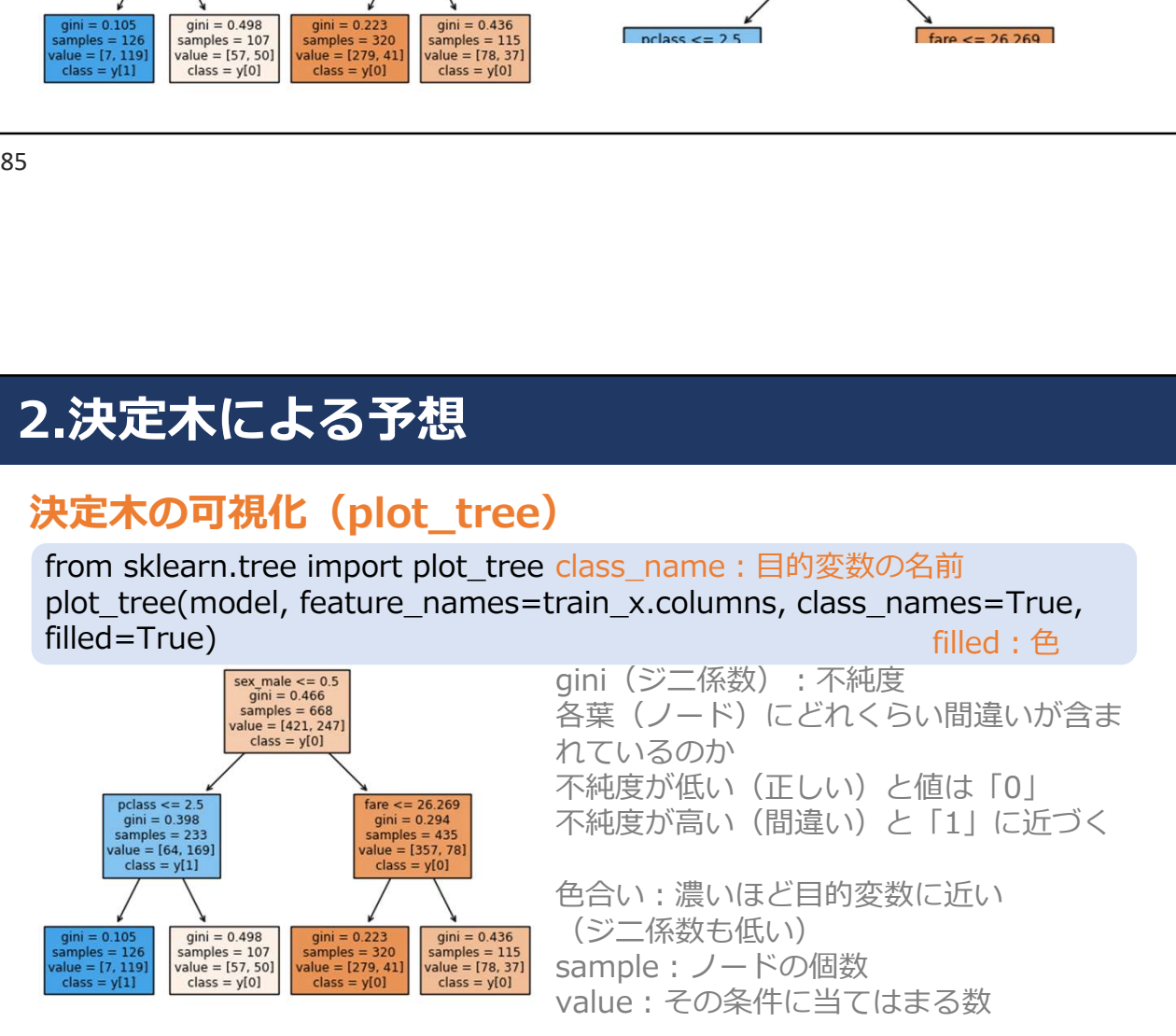

#### 3.クラスター分析

#### クラスター分析とは(クラスタリング)

- 個々のデータから似ているデータ同士をグルーピングする 分析手法
- クラスタ(群)ごとに分けることで,データの中身を理解 しやすくしたり,群ごとに施策を行うことができる

187

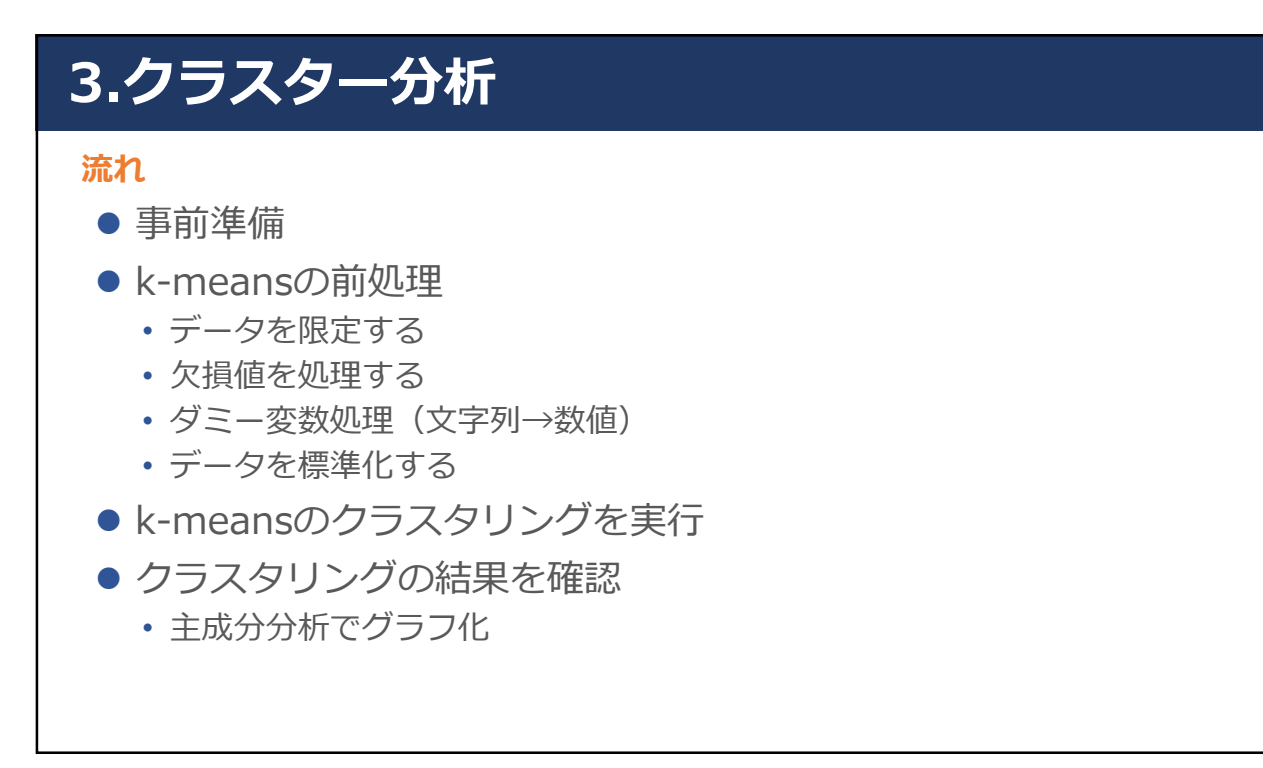

# 3.クラスター分析

#### 事前準備(タイタニック号データ)

import seaborn as sns import pandas as pd<br>df = sns.load\_dataset('titanic') df.head()

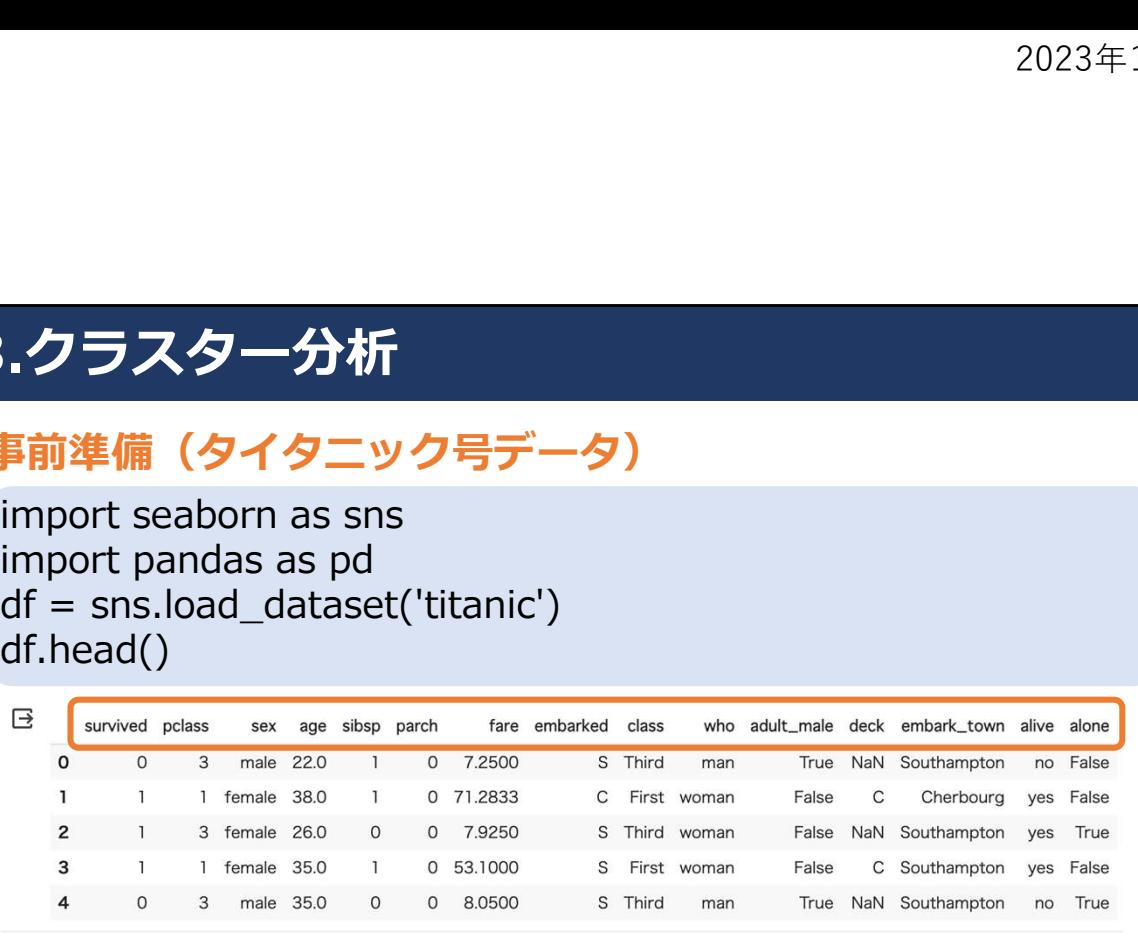

189

# 3.クラスター分析

#### 事前準備(タイタニック号データ)

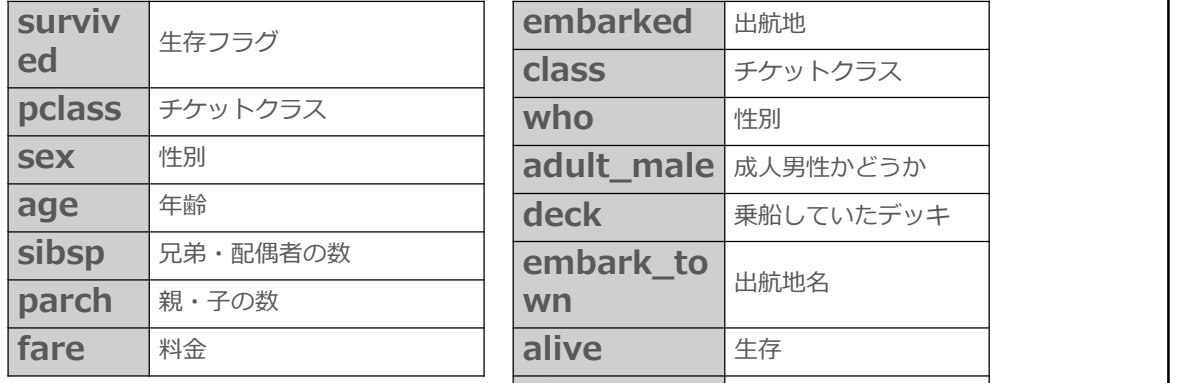

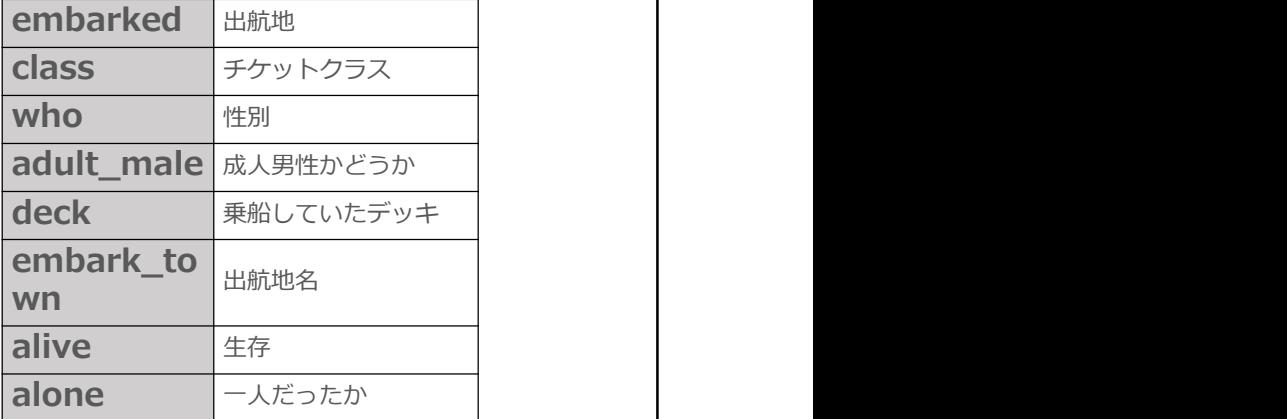

# 3.クラスター分析 k-meansの前処理:データを限定する columns = ['survived','pclass','sex','age','fare'] **}.クラスター分析**<br>c-**meansの前処理 : データを限定する**<br>columns = ['survived','pclass','sex','age','fare']<br>df = df[columns]<br><sub>生存・チケットクラス・性別・年齢・運賃に絞り込む</sub> 生存・チケットクラス・性別・年齢・運賃に絞り込む

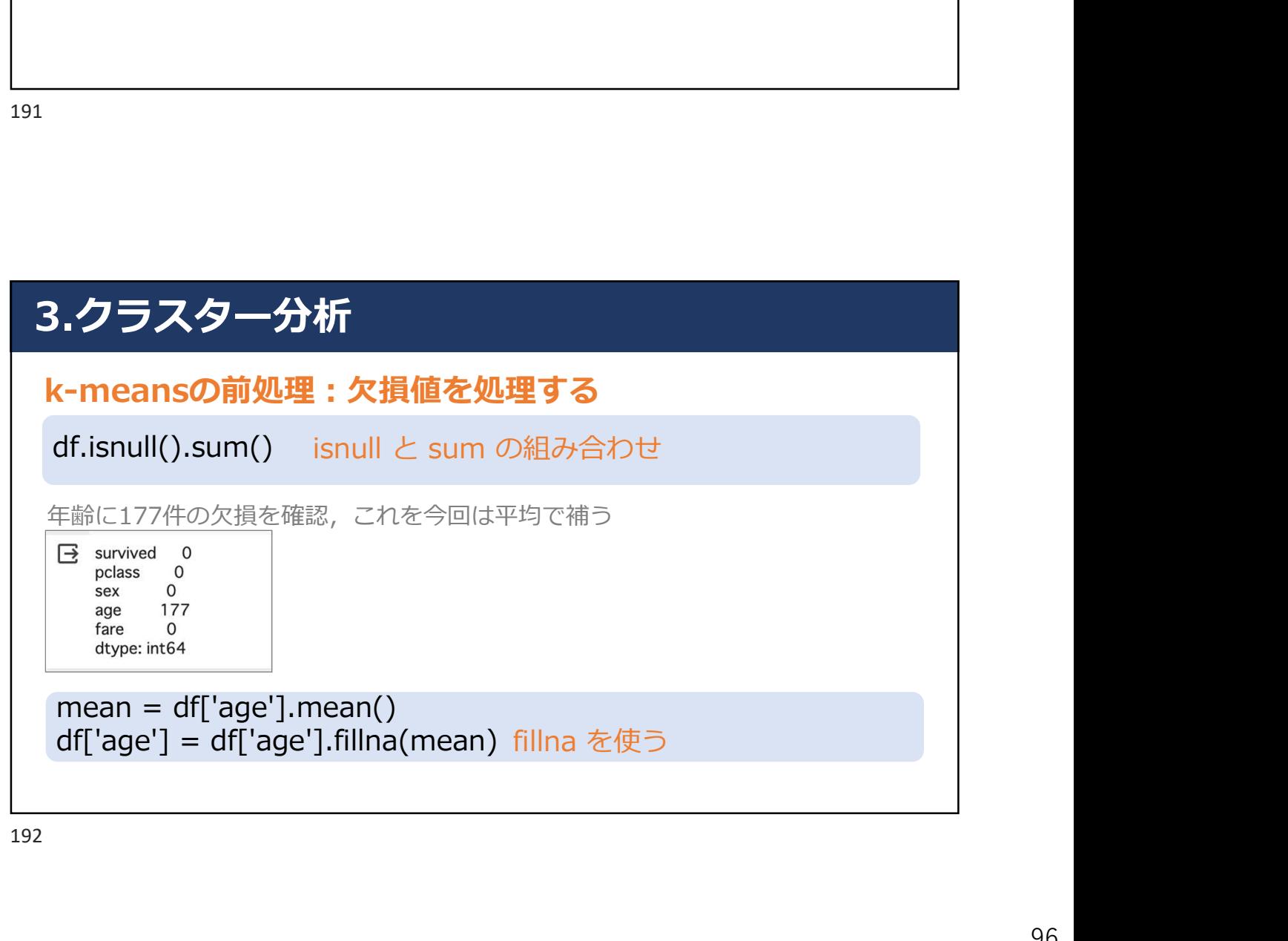

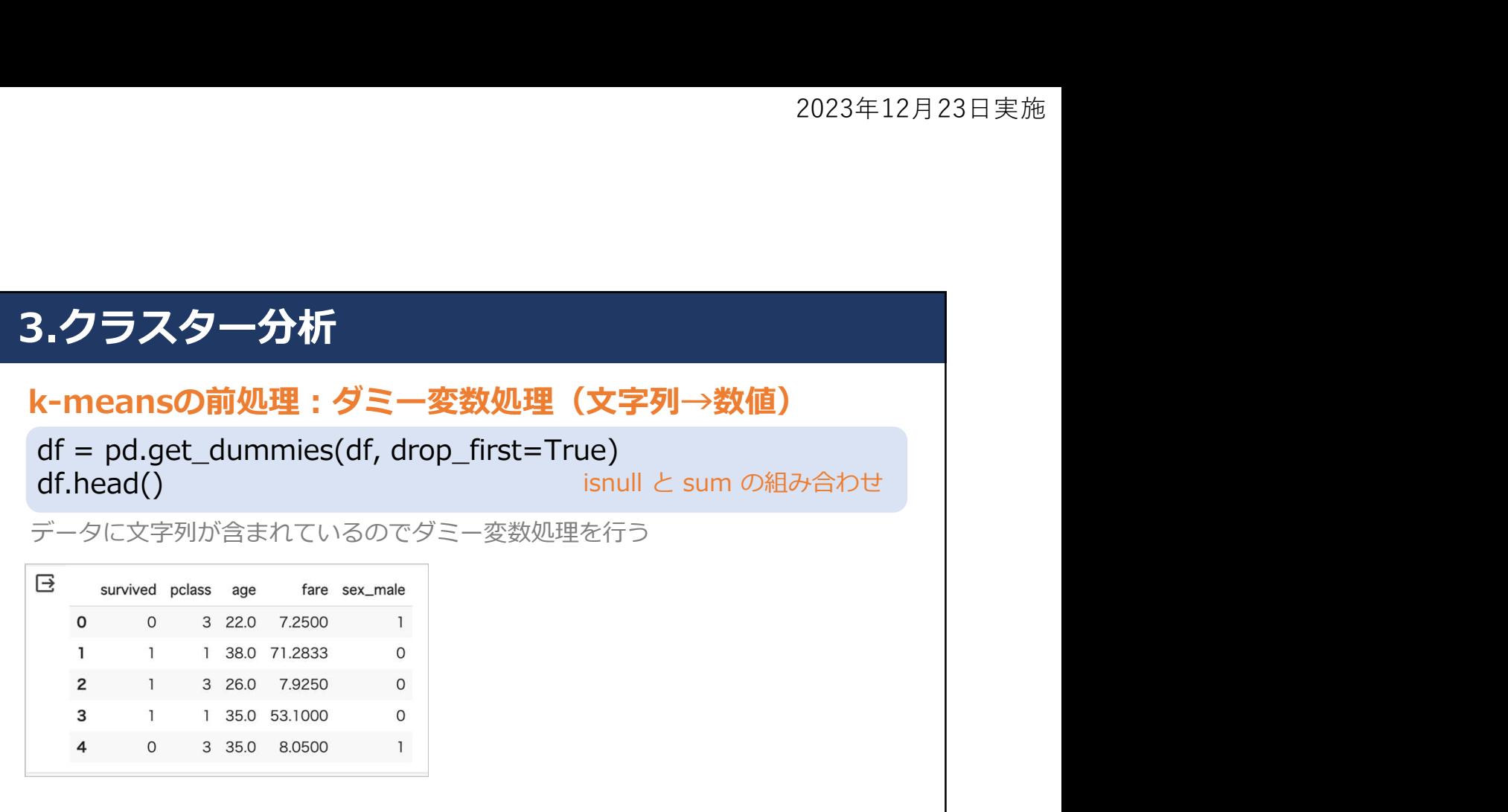

# 3.クラスター分析

#### k-meansの前処理:データの標準化

**from sklearn.preprocessing import StandardScaler StandardScalerを使用<br>from sklearn.preprocessing import StandardScaler StandardScalerを使用<br>for sc = StandardScaler()<br>df\_sc = pd.DataFrame(df\_sc, columns=df.columns)<br>fr\_sc.head(** scotter<br>
Standard Scale<br>
Standard Scaler()<br>
from sklearn.preprocessing import StandardScaler Standard<br>
sc = StandardScaler()<br>
df\_sc = sc.fit\_transform(df)<br>
df\_sc.head()<br>
年齢は22・26…, チケットクラスは1・3…, スケールの違いを<br>
B survived pela **}.クラスター分析**<br>
c-**meansの前処理:データの標準化**<br>
from sklearn.preprocessing import StandardScaler Standard:<br>
sc = standardScaler()<br>
df\_sc = sc.fit\_transform(df)<br>
df\_sc.head()<br>
年齢は22・26…, チケットクラスは1・3…, スケールの違いを合わ<br>
Fig. surved pclass **・クラスター分析**<br>
- meansの前処理:データの標準化<br>
from sklearn.preprocessing import StandardScaler StandardScalerを使用<br>
sc = StandardScaler()<br>
df\_sc = sc.fit\_transform(df)<br>
df\_sc, head()<br>
(mater)<br>
(mater)<br>
= standard columns=df.columns)<br> df\_sc.head() 年齢は22・26…,チケットクラスは1・3…,スケールの違いを合わせる:標準化 from sklearn.preprocessing import StandardScaler StandardScalerを使用

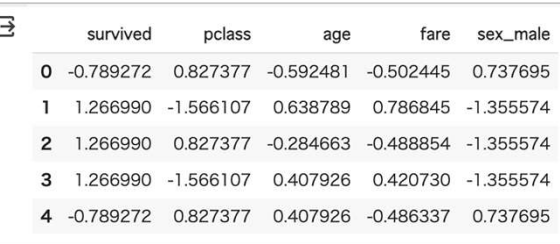

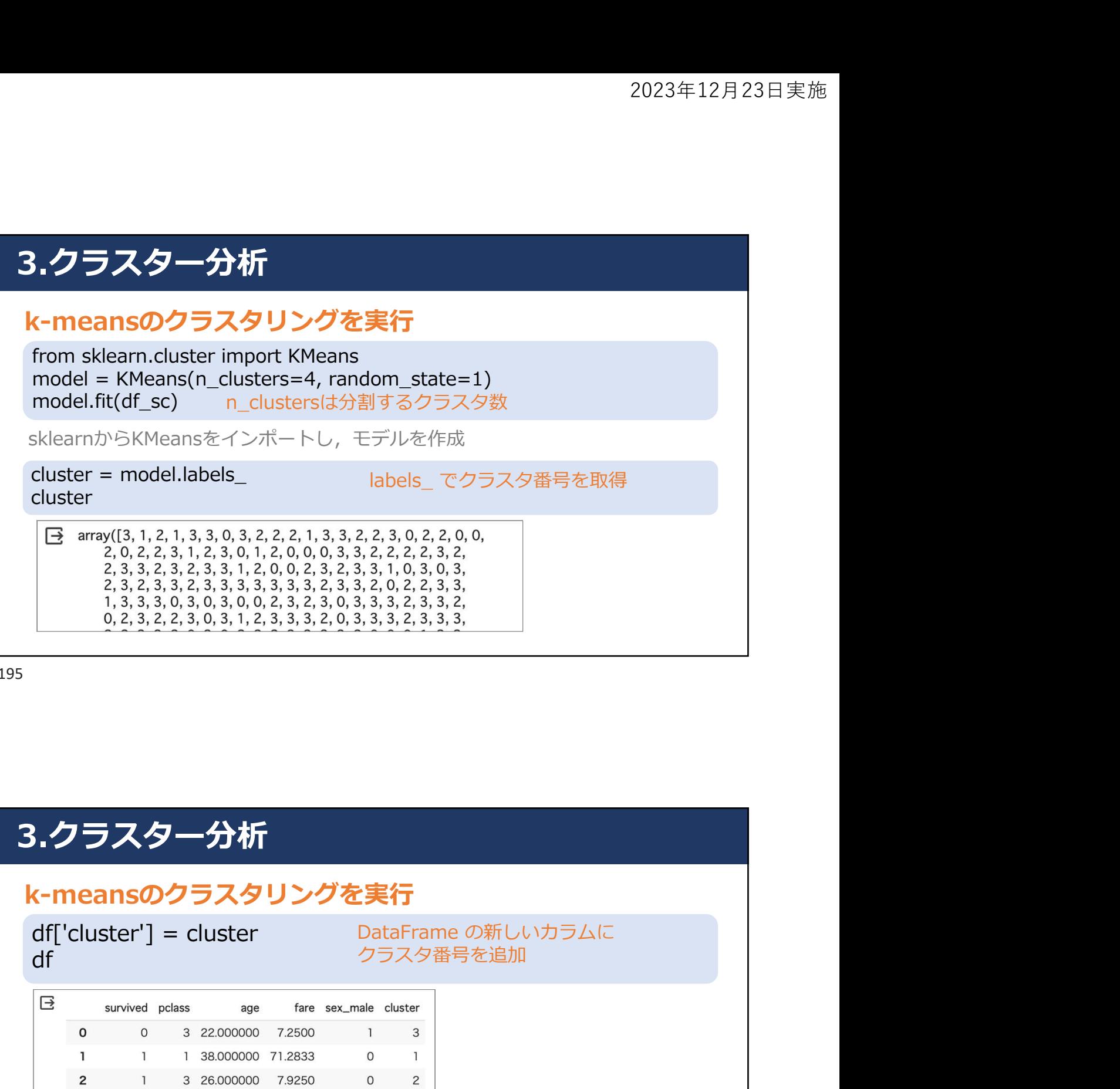

# 3.クラスター分析

#### k-meansのクラスタリングを実行

df

df['cluster'] = cluster DataFrame の新しいカラムに クラスタ番号を追加

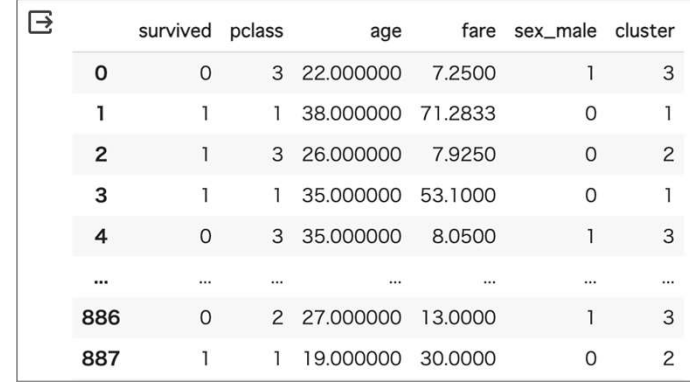

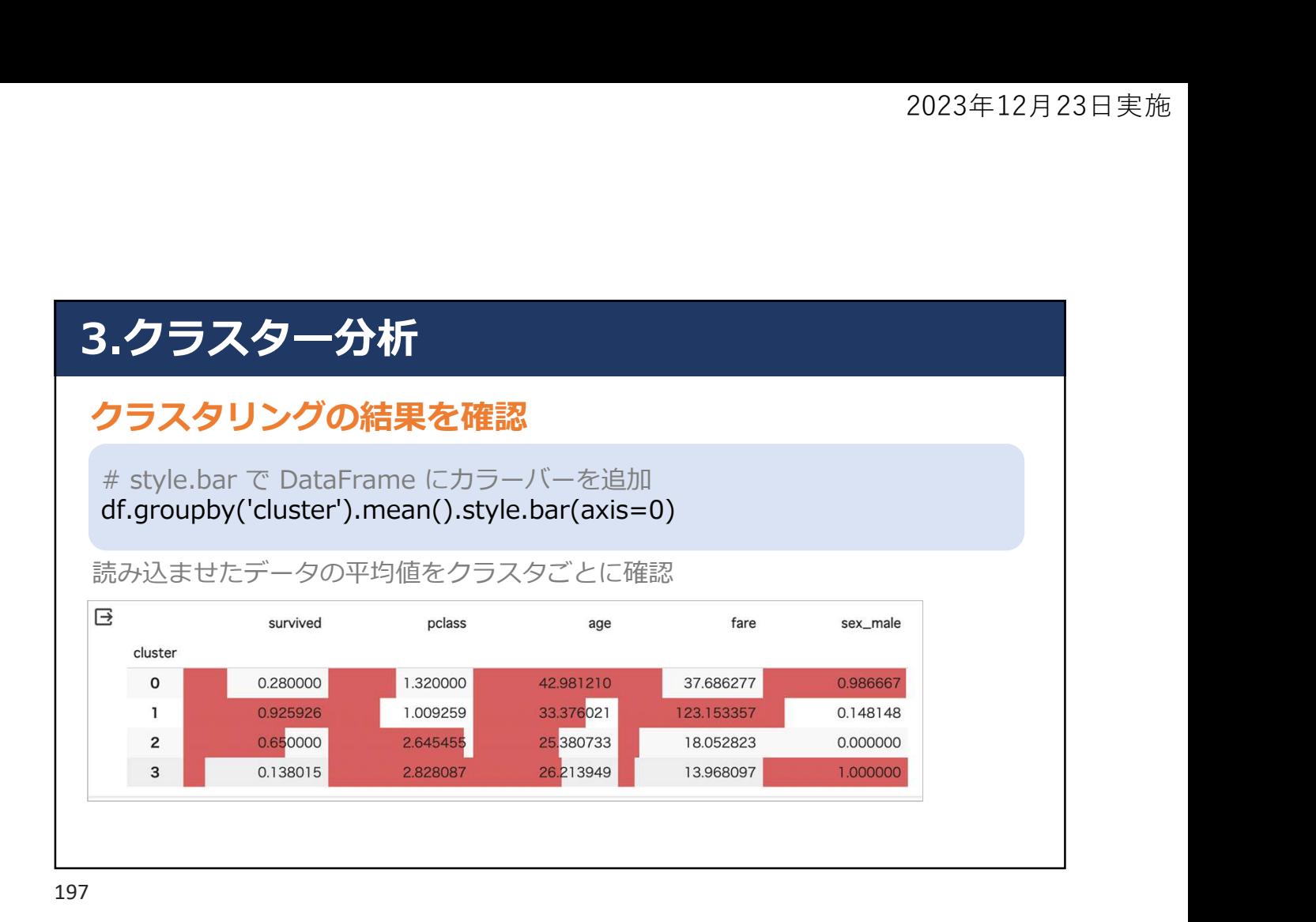

# 3.クラスター分析

#### クラスタリングの結果を確認

**:クラスター分析**<br>
<br>
<br> *p*<br>
<br> *p*<br> *p*<br> *p*<br> *mport matplotlib.pyplot as plt<br>
<br>
fig, axes = plt.subplots(2,3, figsize=(14, 6))<br>
sns.barplot(ax=axes[0,1], data=df, x='cluster', y='pclass')<br>
sns.barplot(ax=axes[0,2], data=df, x=* fig,  $axes = plt.subplots(2,3, figsize=(14, 6))$ sns.barplot(ax=axes[0,0], data=df, x='cluster', y='survived') sns.barplot(ax=axes[0,1], data=df, x='cluster', y='pclass') sns.barplot(ax=axes[0,2], data=df, x='cluster', y='age') sns.barplot(ax=axes[1,0], data=df, x='cluster', y='fare') sns.barplot( $ax = axes[1,1]$ , data=df,  $x = 'cluster'$ ,  $y = 'sex$  male')

#### 3.クラスター分析

#### クラスタリングの結果を確認

クラスタ0:男性で高齢,良い客室に泊まっており,生存率が低い クラスタ1:女性で良い客室に泊まり運賃が最も高く,生存率も一番高い クラスタ2:女性で安い客室に泊まっている クラスタ3:男性で若年,安い客室に泊まっており,一番生存率が低い

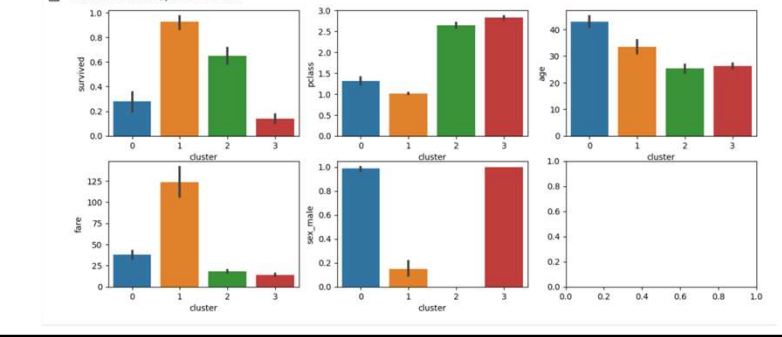

199

# 3.クラスター分析

#### クラスタリングの結果を確認:主成分分析でグラフ化

df\_sc['cluster'] = cluster

i. フラスター分析<br>
2ラスタリングの結果を確認:主成分分析でグラフ化<br>
df\_sc['cluster'] = cluster<br>
from sklearn.decomposition import PCA PCAをインボートし学習させる<br>
pca. fit(df\_sc)<br>
pca.fit(df\_sc)<br>
feature = pca.transform(df\_sc)<br>
feature = pca.transform(df\_sc)<br>
fe **)のラスター分析**<br>クラスタリングの結果を確認:主成分分析でグラフ化<br>df\_sc['cluster'] = cluster<br>from sklearn.decomposition import PCA PCAをインボートし学習させる<br>pca = PCA(n\_components=2, random\_state=1)<br>pca.fit(df\_sc)<br>feature = pca.transform(df\_sc)<br>feature<br><br>g arra pca.fit(df\_sc)  $feature = pca.transform(df sc)$ feature from sklearn.decomposition import PCA PCAをインポートし学習させる

 $[ 2.14671007, 0.27131272],  
 [-1.59197757, 0.65939251]])$ 

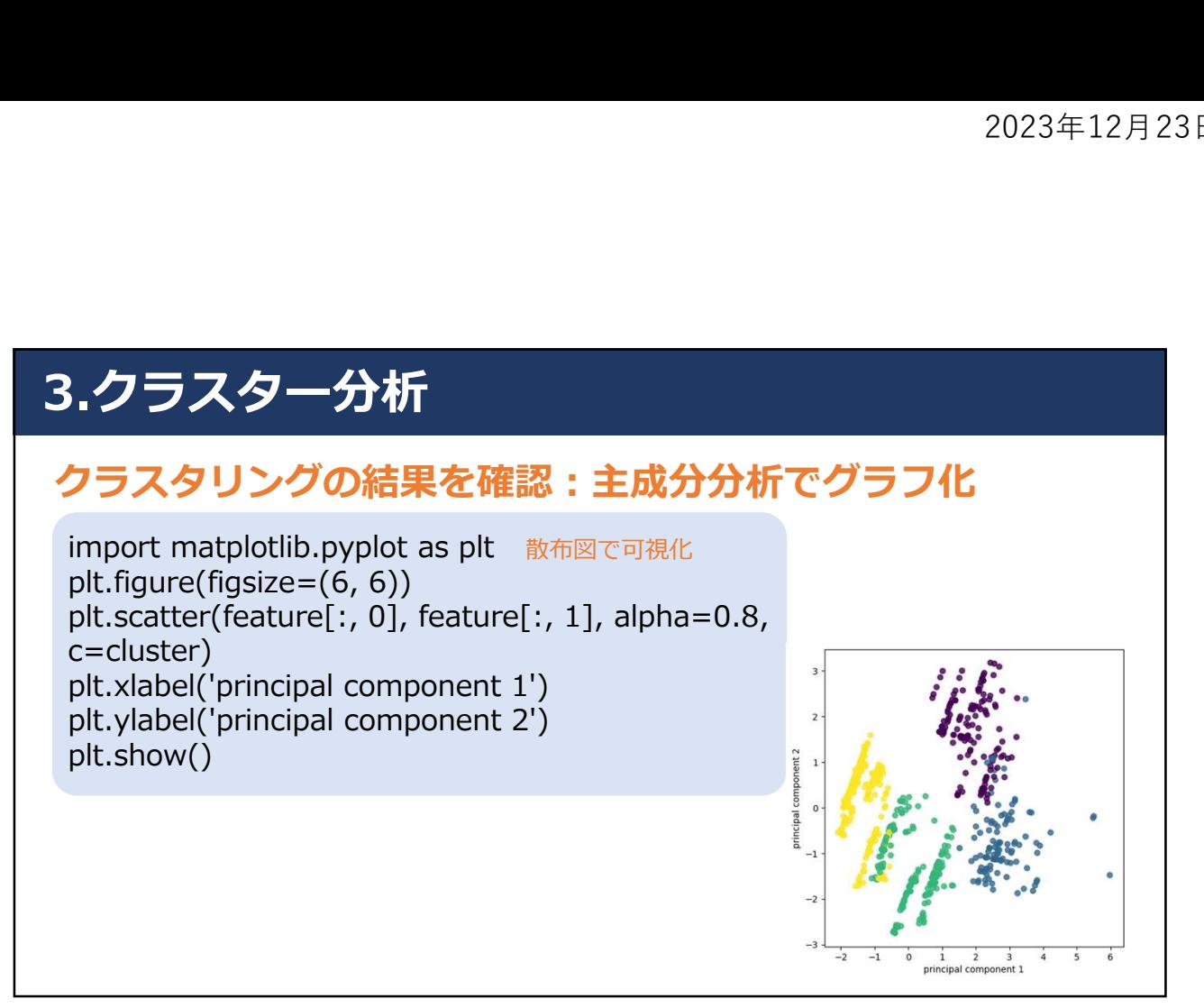

# 3.クラスター分析(その2)

#### 階層的クラスタリング(Hierarchical Clustering)

- 最も類似する(または最も類似しない)サンプルデータの 組み合わせを見つけ出し,順番にグループ分けしていく 手法
- 樹形図(デンドログラム)をプロットできる
- 二分木で階層的クラスタリングを可視化したもの

# 3.クラスター分析(その2)

#### 計算の流れ

- 各サンプルを単一のクラスターとみなし、全てのクラスタ ー間のユークリッド距離を計算
- クラスター間の距離に基づき,クラスターを連結
- クラスター情報を更新し,ユークリッド距離を再計算
- クラスターが最終的に1つになるまで繰り返す

203

# 3.クラスター分析(その2) 流れ アメリカ しょうかい しょうかい しんしょう • 事前準備 • 最適なクラスターの数を見つけるための樹形図の作成 • クラスター数の決定・モデル学習 • クラスター可視化

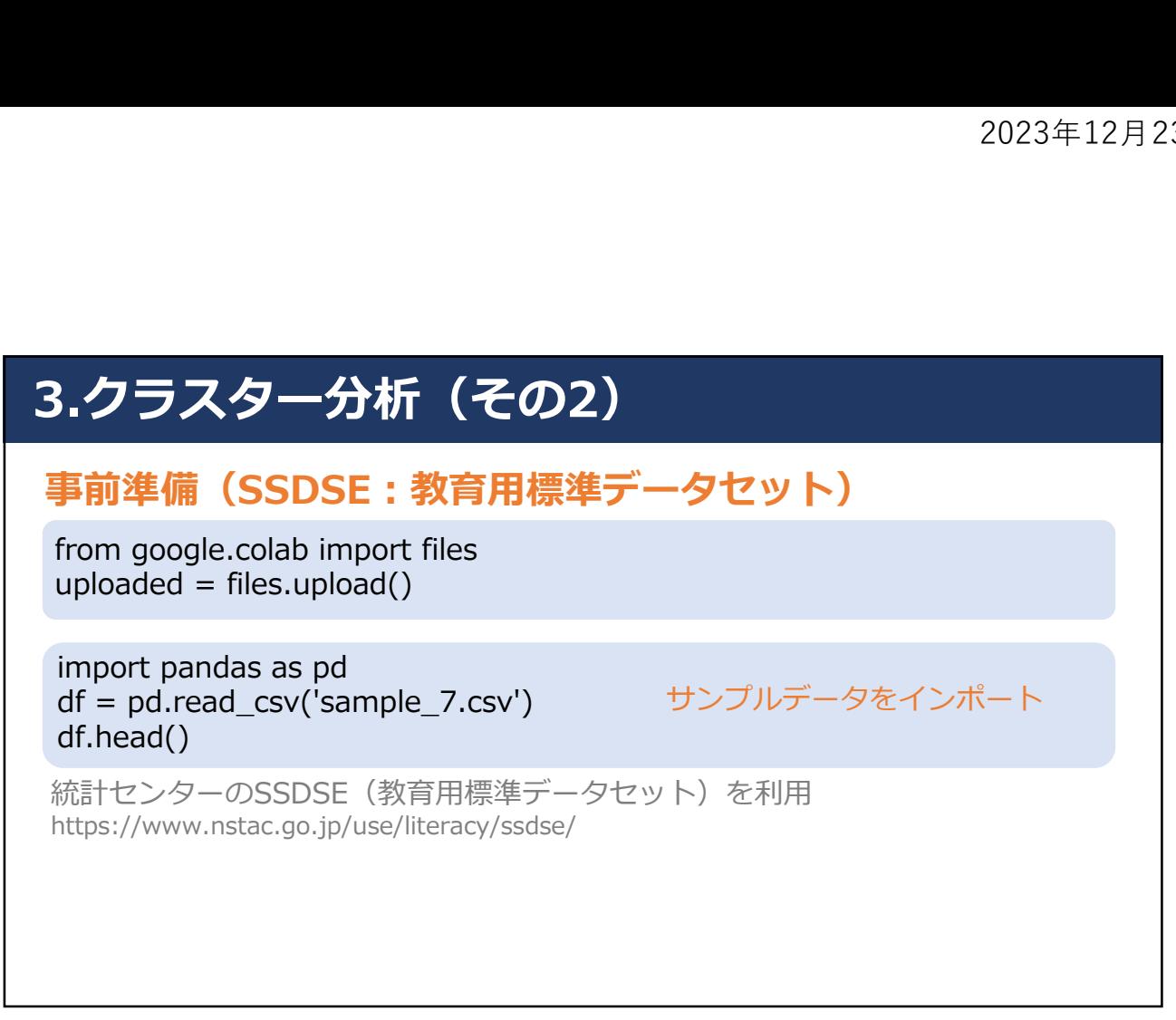

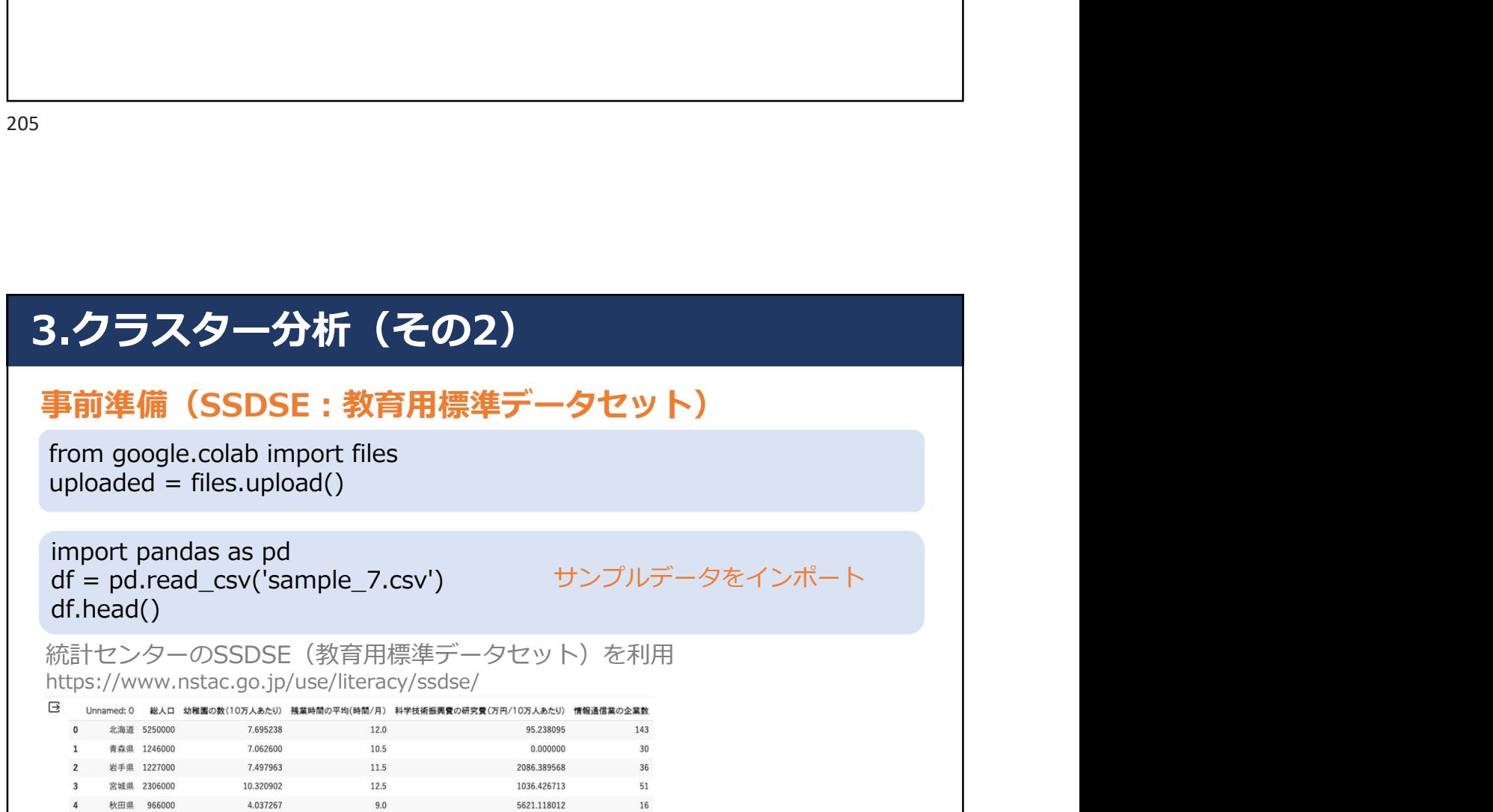

# 3.クラスター分析(その2)

#### 事前準備(SSDSE:教育用標準データセット)

import numpy as np<br>df.describe() 基本統計量を確認

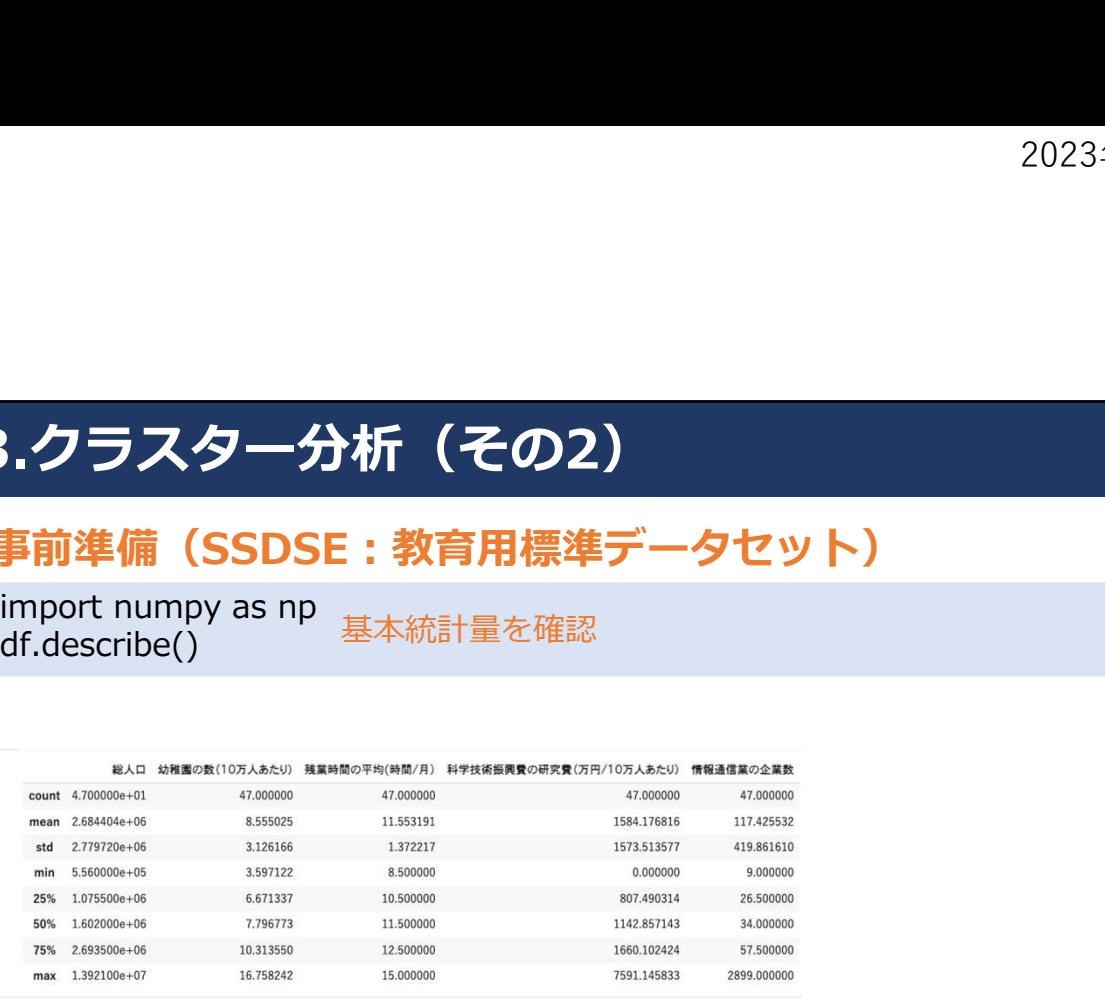

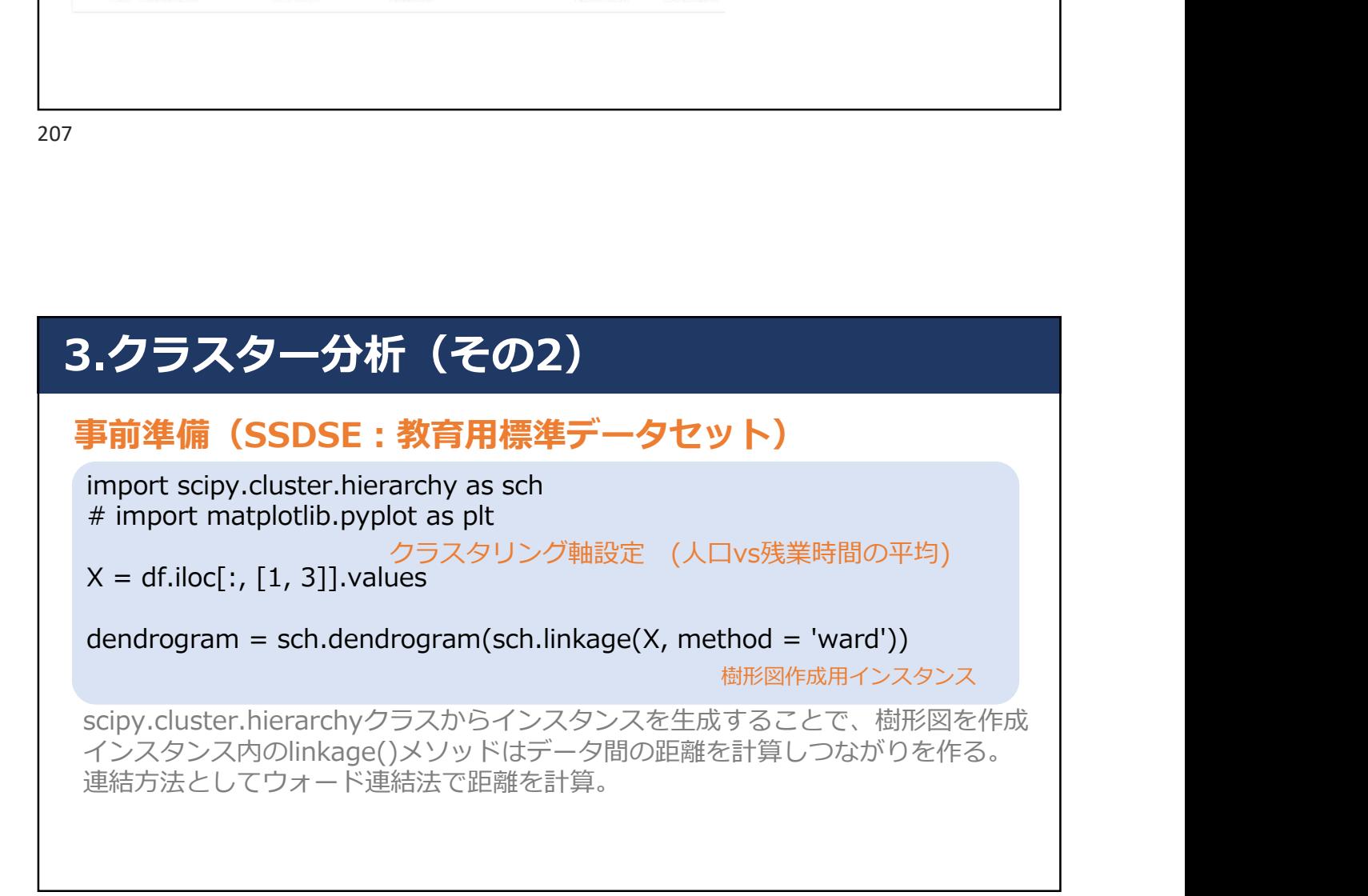

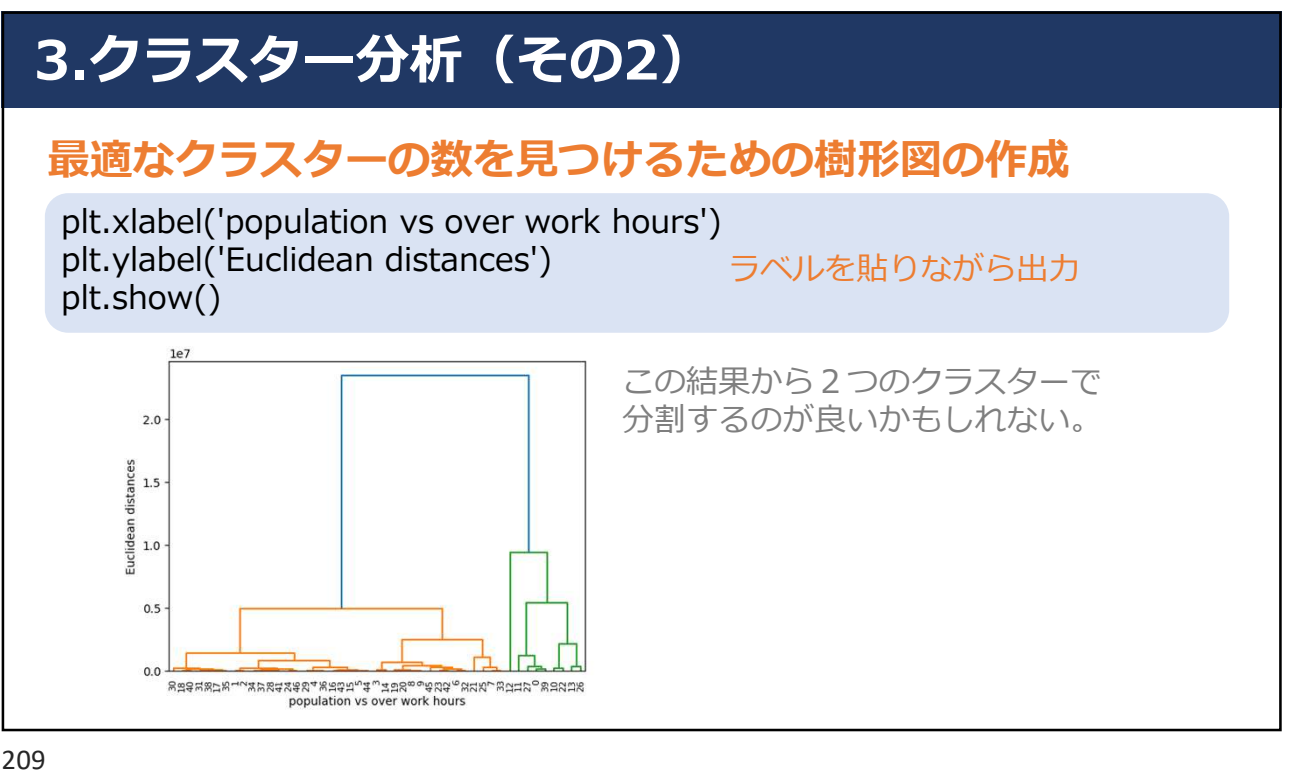

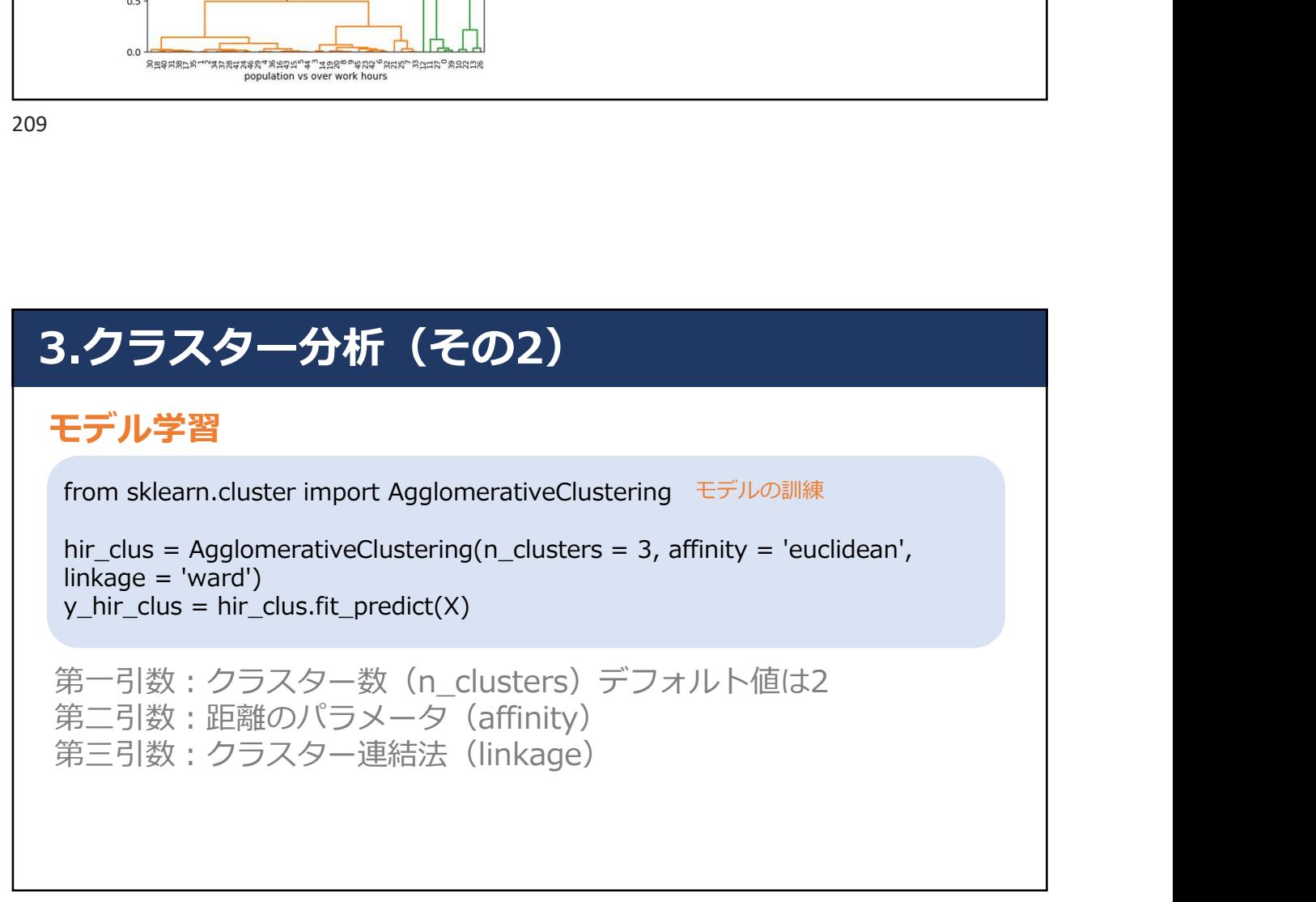

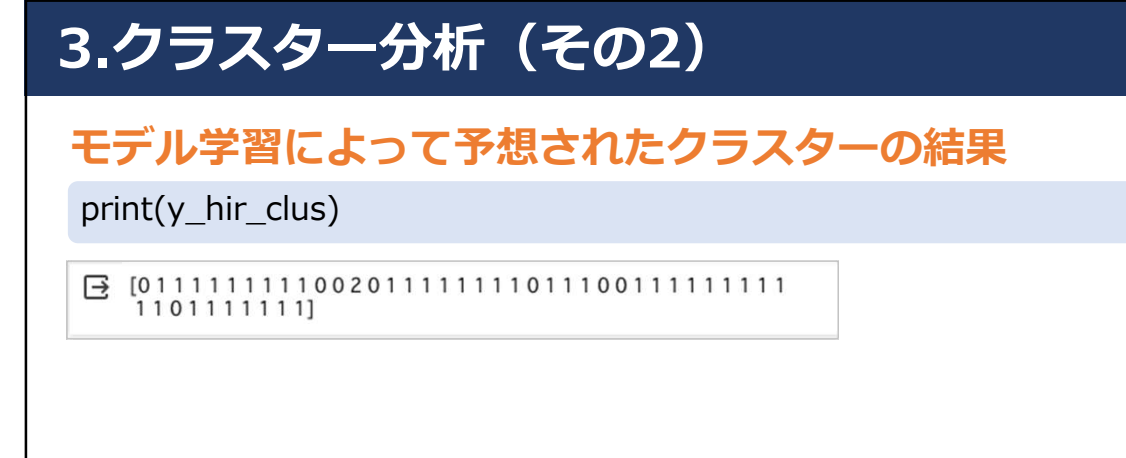

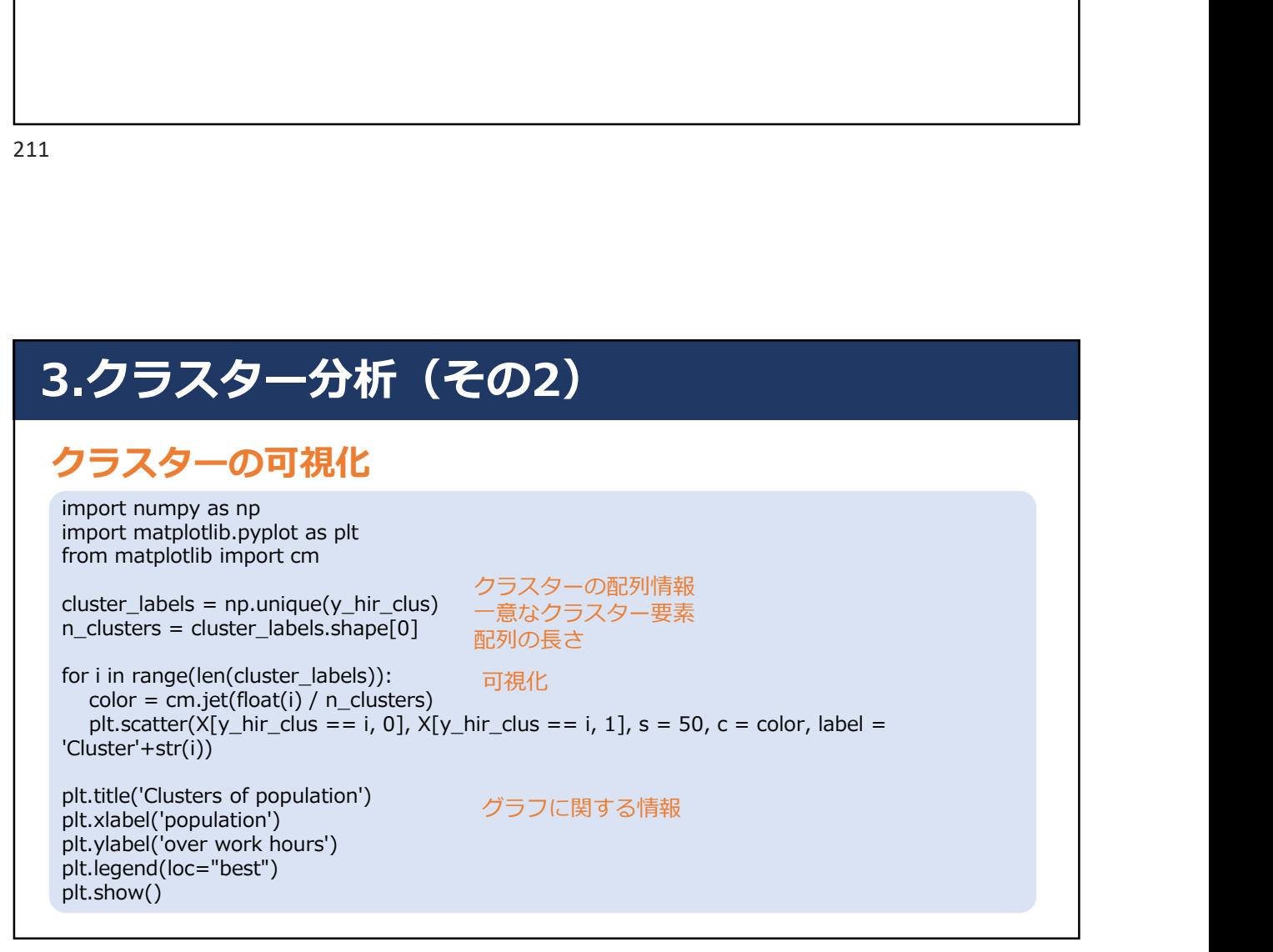

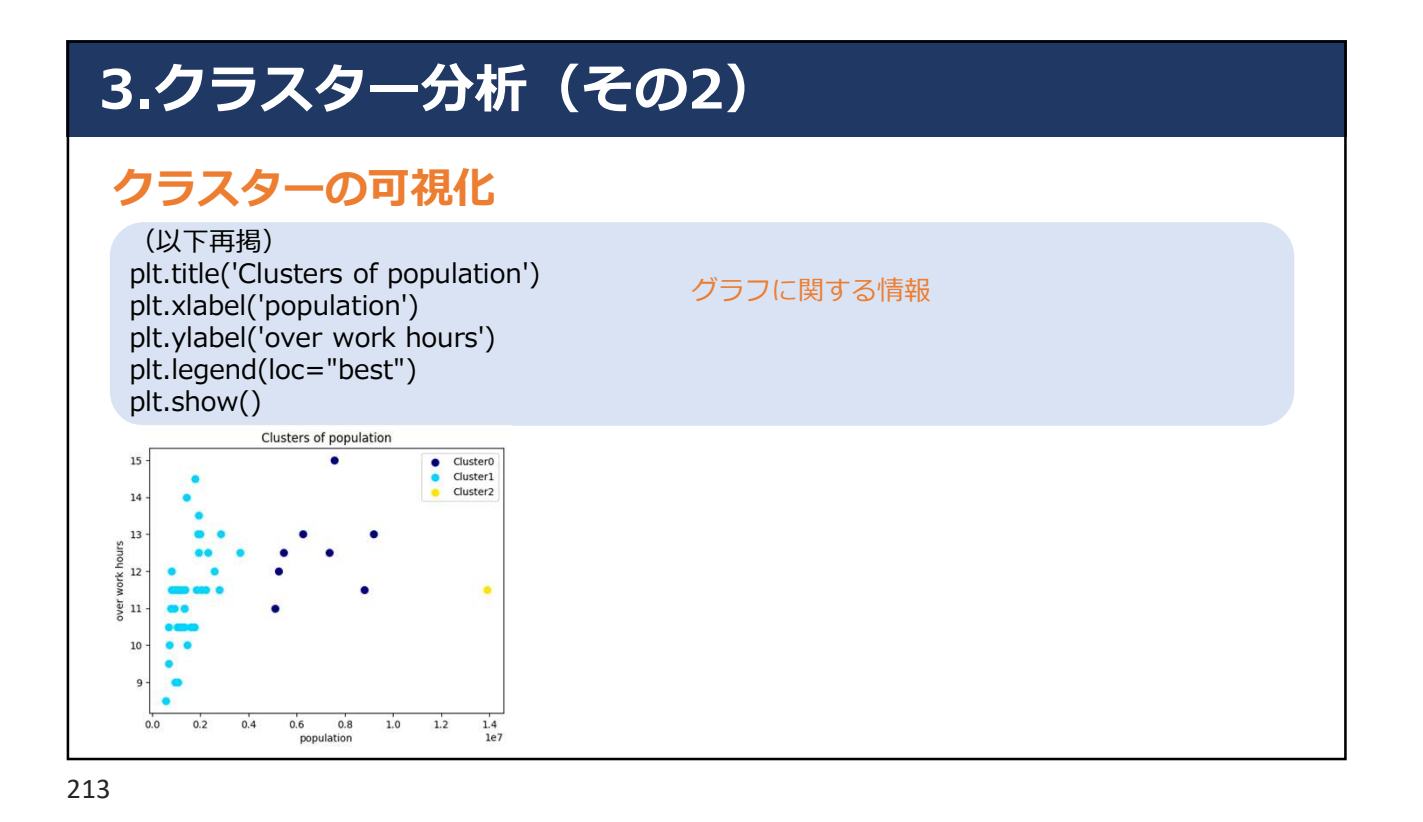

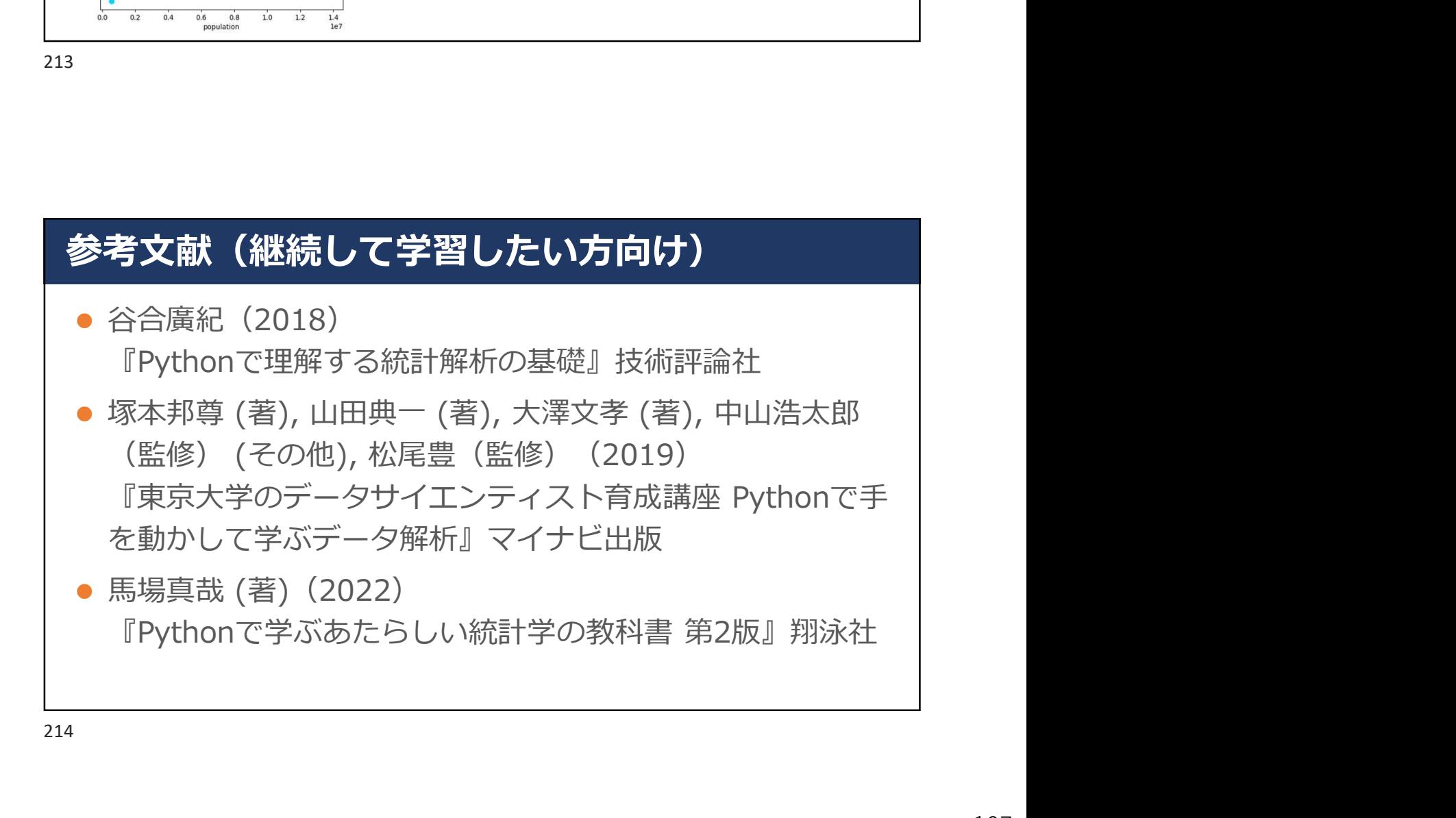

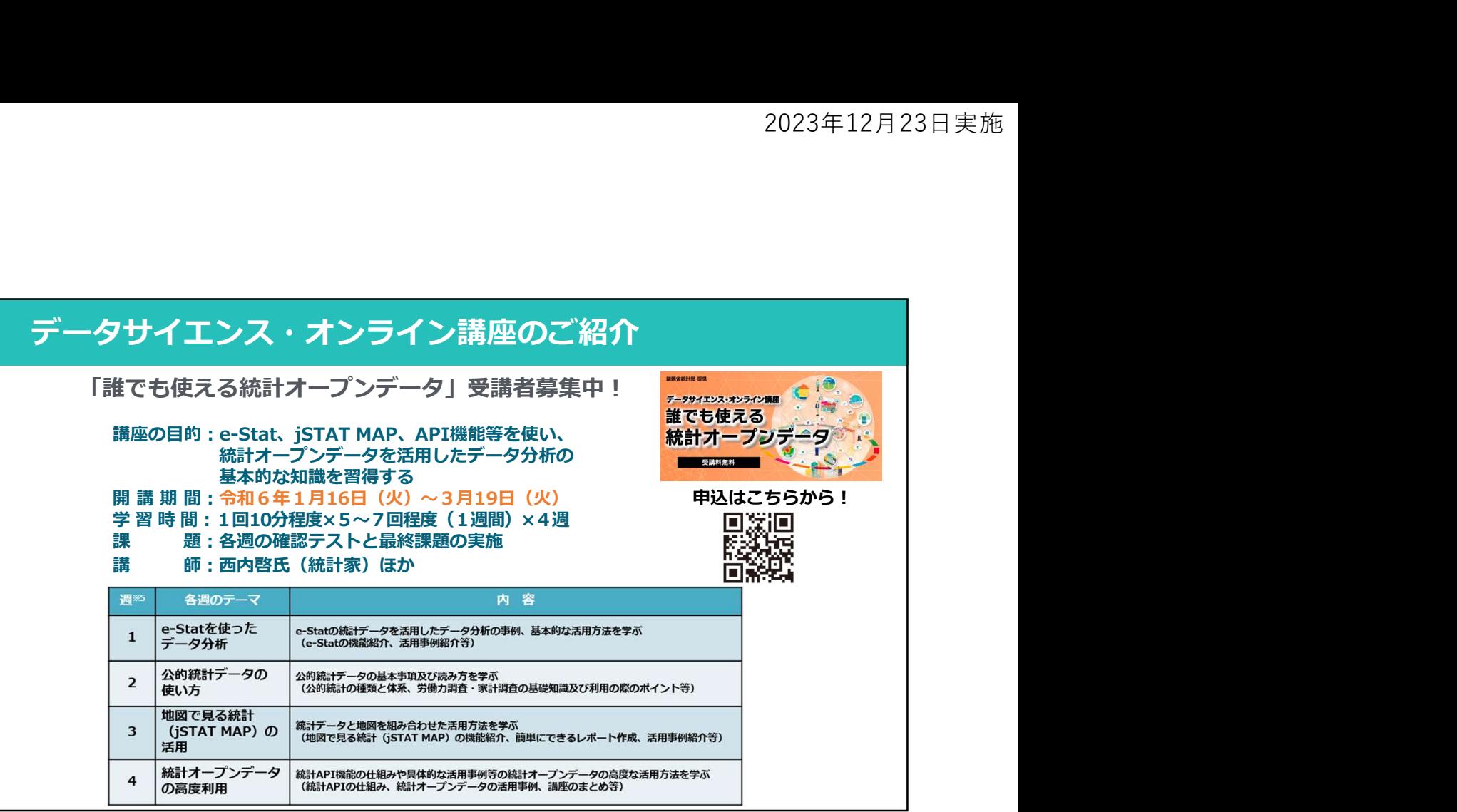